# **SONY**

# *IC Recorder*

# Operating Instructions

# **IC** RECORDER

# **ICD-MS515/MS525**

©2004 Sony Corporation

# **For the customers in the United States**

#### **Owner's Record**

The model number is located at the rear panel and the serial number is located inside the battery compartment. Record the serial number in the space provided below. Refer to these numbers whenever you call upon your Sony dealer regarding this product. Model No. ICD-MS515/MS525 Serial No.

#### **INFORMATION**

This equipment has been tested and found to comply with the limits for a Class B digital device, pursuant to Part 15 of the FCC Rules. These limits are designed to provide reasonable protection against harmful interference in a residential installation. This equipment generates, uses, and can radiate radio frequency energy and, if not installed and used in accordance with the instructions, may cause harmful interference to radio communications.

However, there is no guarantee that interference will not occur in a particular installation. If this equipment does cause harmful interference to radio or television reception, which can be determined by turning the equipment off and on, the user is encouraged to try to correct the interference by one or more of the following measures:

- Reorient or relocate the receiving antenna.
- Increase the separation between the equipment and receiver.
- Connect the equipment into an outlet on a circuit different from that to which the receiver is connected.
- Consult the dealer or an experienced radio/TV technician for help.

You are cautioned that any changes or modifications not expressly approved in this manual could void your authority to operate this equipment.

#### **For "Memory Stick"**

This device complies with Part 15 of the FCC Rules. Operation is subject to the following two conditions: (1) This device may not cause harmful interference, and (2) this device must accept any interference received, including interference that may cause undesired operation.

If you have any questions about this product, you may call: Sony Customer Information Services Center 1-800-222-7669 or http://www.sony.com/

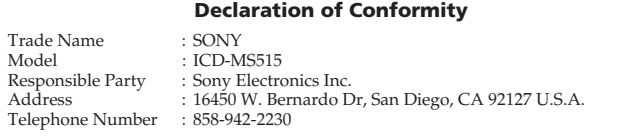

This device complies with part 15 of the FCC Rules. Operation is subject to the following two conditions: (1) This device may not cause harmful interference, and (2) this device must accept any interference received, including interference that may cause undesired operation.

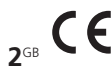

The validity of the CE marking is restricted to only those countries where it is legally enforced, mainly in the countries EEA (European Economic Area).

# **Notice for users**

Program © 1999, 2000, 2001, 2002, 2003, 2004 Sony Corporation Documentation ©2004 Sony Corporation

All rights reserved. This manual or the software described herein, in whole or in part, may not be reproduced, translated or reduced to any machine readable form without prior written approval from Sony Corporation.

IN NO EVENT SHALL SONY CORPORATION BE LIABLE FOR ANY INCIDENTAL, CONSEQUENTIAL OR SPECIAL DAMAGES, WHETHER BASED ON TORT, CONTRACT, OR OTHERWISE, ARISING OUT OF OR IN CONNECTION WITH THIS MANUAL, THE SOFTWARE OR OTHER INFORMATION CONTAINED HEREIN OR THE USE THEREOF.

Sony Corporation reserves the right to make any modification to this manual or the information contained herein at any time without notice.

The software described herein may also be governed by the terms of a separate user license agreement.

- This software is for Windows and cannot be used for Macintosh.
- The supplied connecting cable is for the IC recorders ICD-MS515/MS525. You cannot connect other IC recorders.

#### **Information**

IN NO EVENT SHALL SELLER BE LIABLE FOR ANY DIRECT, INCIDENTAL OR CONSEQUENTIAL DAMAGES OF ANY NATURE, OR LOSSES OR EXPENSES RESULTING FROM ANY DEFECTIVE PRODUCT OR THE USE OF ANY PRODUCT.

#### **Trademarks**

- "Memory Stick" and  $\blacksquare$  are trademarks of Sony Corporation.
- "MagicGate Memory Stick" is the trademark of Sony Corporation.
- "LPEC" and  $L$ ) $E(G)$  are the trademarks of Sony Corporation.
- IBM and PC/AT are registered trademarks of International Business Machines Corporation.
- Microsoft, Windows and Outlook are trademarks of Microsoft Corporation, registered in the U.S.A. and other countries. Copyright ©1995 Microsoft Corporation. All rights reserved. Portion Copyright ©1995 Microsoft Corporation
- Apple and Macintosh are trademarks of Apple Computer Inc., registered in the U.S.A. and other countries.
- Pentium is a registered trademark of Intel Corporation.
- NaturallySpeaking, Dragon Systems are trademarks owned by ScanSoft, Inc. and are registered in the United States and/or other countries.
- All other trademarks and registered trademarks are trademarks or registered trademarks of their respective holders. Furthermore, "™" and "®" are not mentioned in each case in this manual.

The "Digital Voice Editor" uses software modules as shown below: Microsoft® DirectX® ©2001 Microsoft Corporation. All rights reserved.

# **Table of Contents**

#### *[Getting Started](#page-5-0)*

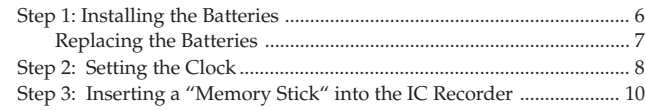

#### *[Basic Operations](#page-11-0)*

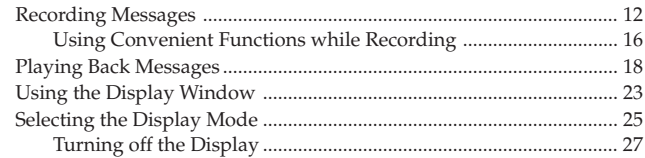

#### *[Various Ways of Playback](#page-27-0)*

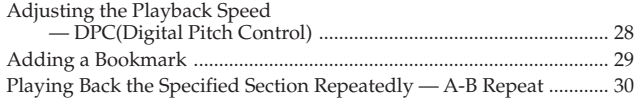

#### *[Editing Messages](#page-30-0)*

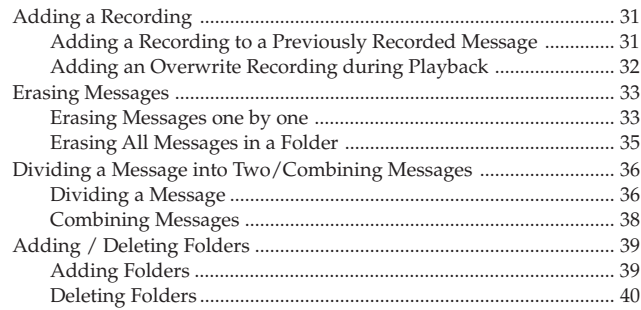

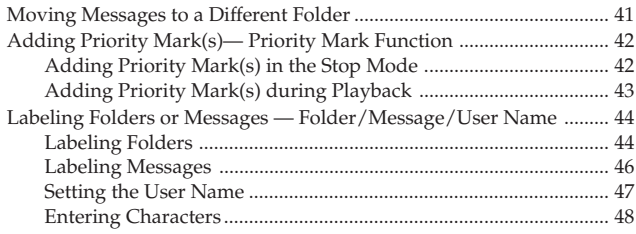

### *Other [Functions](#page-47-0)*

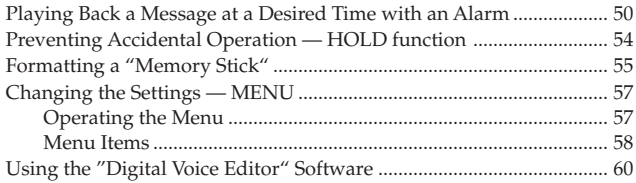

### *Ad[ditional Information](#page-59-0)*

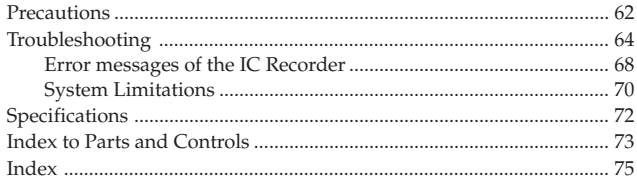

# <span id="page-5-0"></span>**Step 1: Installing the Batteries**

**1 Slide and lift the battery compartment lid.**

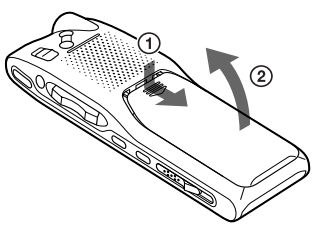

**2 Insert two LR03 (size AAA) alkaline batteries with correct polarity, and close the lid.**

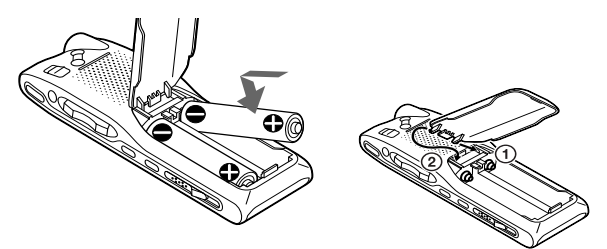

If the battery compartment lid is accidentally detached, attach it as illustrated.

Clock setting display appears when you insert batteries for the first time, or when you insert batteries after the unit has been without batteries for a certain period of time. Please refer to Steps 2 to 4 in "Step 2: Setting the Clock" on pages 8 and 9 to set the date and time.

# <span id="page-6-0"></span>**Replacing the Batteries**

The battery indicator on the display window shows the battery condition.

#### *Notes*

- Do not use manganese batteries for this unit.
- When you replace the batteries, insert the new ones within 3 minutes after you remove the exhausted ones. Otherwise, the display may show the clock setting display or incorrect date and time when you re-insert the batteries. In this case, set the date and time again. The recorded messages and alarm setting, however, will remain.
- Do not charge dry batteries.
- When you are not going to use the unit for a long time, remove the batteries to prevent damage from battery leakage and corrosion.

#### **Battery remain indication**

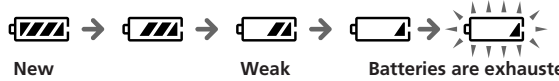

**batteries**

**batteries**

**Batteries are exhausted. The unit will stop operation.**

When "LOW BATTERY" is displayed, replace both of the batteries with new ones.

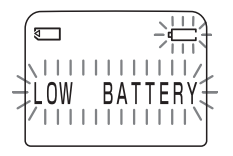

#### **Battery life** (Using Sony alkaline batteries LR03 (SG))

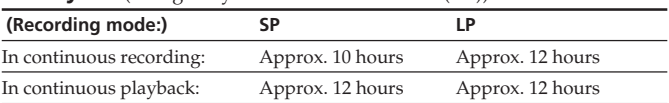

\* When playing back through the internal speaker with the medium volume level

\* The battery life may shorten depending on the operation of the unit.

# <span id="page-7-0"></span>**Step 2: Setting the Clock**

You need to set the clock to use the alarm function or record the date and time.

Clock setting display appears when you insert battery for the first time, or when you insert battery after the unit has been without battery for a certain period of time. In this case, proceed from step 4.

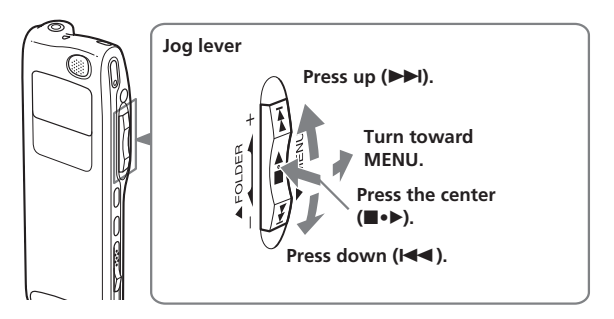

- **1 Turn the jog lever toward MENU.** The menu mode will be displayed in the display window.
- **2** Press the jog lever up or down ( $\blacktriangleright\blacktriangleright$ I/ .**) to select "DATE&TIME".**
- **3** Press the jog lever  $(\blacksquare \bullet \blacktriangleright)$ . The date and time setting window is displayed. The year digits will flash.

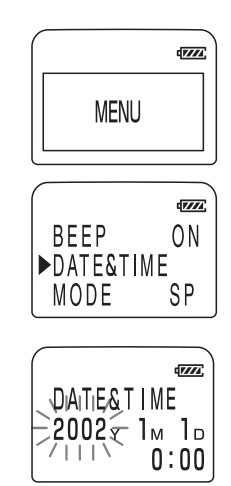

# **4 Set the date.**

- $\odot$  Press the jog lever up or down ( $\blacktriangleright\blacktriangleright$ I/ .) to select the digits of the year.
- 2 Press the jog lever  $(\blacksquare \bullet \blacktriangleright)$ . The month digits will flash.
- 3 Set the month and day in sequence, then press the jog lever  $(\blacksquare \bullet \blacktriangleright)$ . The hour digits will flash.

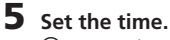

- $\odot$  Press the jog lever up or down ( $\blacktriangleright$ I/ .) to select the digits of the hour.
- 2 Press the jog lever  $(\blacksquare \bullet \blacktriangleright)$ . The minute digits will flash.
- 3 Set the minute.
- 4 Press the jog lever  $(\blacksquare \bullet \blacktriangleright)$ . The menu mode will be displayed again.

#### *Note*

If you do not press the jog lever  $(\blacksquare \bullet \blacktriangleright)$  for more than one minute, the clock setting mode is cancelled and the window will return to normal display.

# **6 Turn the jog lever toward MENU.**

The window will return to normal display.

#### **To display the current time**

Press STOP button while the unit is in the stop mode.

The current time will be displayed for three seconds.

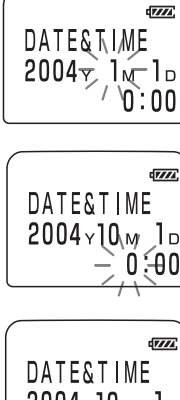

**Getting Started**

Getting Startec

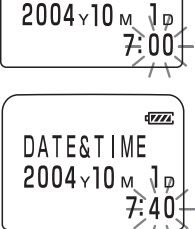

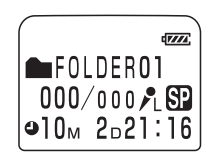

# <span id="page-9-0"></span>**Step 3: Inserting a "Memory Stick" into the IC Recorder**

Insert a "Memory Stick" into the Memory Stick slot with the terminal side facing up as shown below.

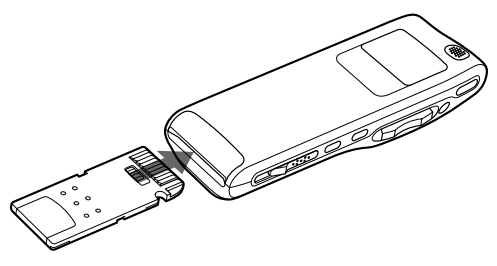

#### *Notes*

- Make sure to insert the "Memory Stick" firmly.
- Do not insert a "Memory Stick" in a different direction. It may cause malfunction of the unit.

#### **Note on the "ACCESS" message**

The unit is accessing data while "MEMORY STICK ACCESS" appears in the display window or the OPR indicator flashes in orange. While accessing, do not remove the "Memory Stick" or batteries. Doing so may damage the data.

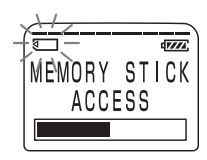

#### *Notes*

- If the unit is required to process excessive amount of data, "MEMORY STICK ACCESS" may be displayed for an extended period of time. This is not a malfunction of the unit. Wait until the message disappears.
- If you insert a "Memory Stick" for the first time after purchasing or one with no data, three folders (FOLDER01, FOLDER02, FOLDER03) will be made in the "Memory Stick" automatically.

#### **Removing the "Memory Stick"**

Make sure that "MEMORY STICK ACCESS" disappears, and the unit is in the stop mode. Then slide the EJECT lever in the direction of the arrow and remove the "Memory Stick" from the slot as shown below.

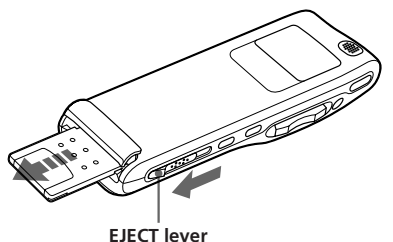

#### **The types of "Memory Stick" you can use with this IC Recorder**

You can also use the following "Memory Stick" of an 8 MB to 128 MB capacity instead of the supplied "Memory Stick". The maximum recording time varies depending on the capacity of the "Memory Stick".

- "Memory Stick"
- "Memory Stick (with memory select function)" (incorporating two 128 MB memory units)
- "MagicGate Memory Stick"
- "Memory Stick Duo" (when inserted into the Memory Stick Duo adaptor)

#### *Notes*

- The unit does not support the "Memory Stick PRO".
- "MagicGate" is a copyright protection technology that uses an encryption technology. This unit does not support the MagicGate standard, and therefore, recorded data using this unit is not subject to the protection of copyrights by MagicGate.

# <span id="page-11-0"></span>**Recording Messages**

You can record messages in each (initially named FOLDER01, FOLDER02, and FOLDER03) folder. The maximum number of recordable messages differs depending on the "Memory Stick" capacity.

- •Add a recording behind the last recorded message
- •Add a recording to a previously recorded message (page 31)
- Add an overwrite recording (page 32)

This section explains how to add a recording behind the last recorded message.

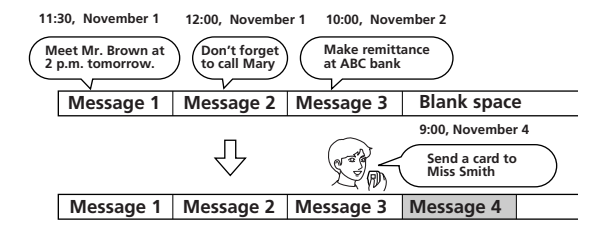

#### **Maximum recording time of a "Memory Stick"\***

The maximum recording time for all the folders are as follows. You can record messages for the maximum recording time in a single folder.

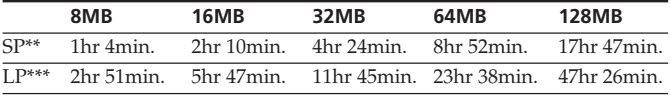

(hr: hours /min.: minutes)

- When using each "Memory Stick" for use with ICD-MS515/MS525 only and by the initial setting with three folders.
- \*\* SP: Standard play recording mode (monaural sound)
- LP: Long play recording mode (monaural sound)

# **Basic Operations Basic Operations**

#### *Notes*

- To record in better sound quality, select the SP mode. For switching the recording mode, see page 59.
- Before making a long recording, be sure to check the battery indicator (page 7).
- The maximum recording time and the number of messages you can make varies depending on the conditions of use.

# **1 Select the folder.**

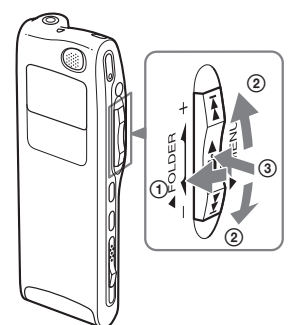

- 1 **Turn the jog lever toward FOLDER.** The folder is selected.
- 2 Press the jog lever up or down ( $\blacktriangleright\blacktriangleright$ I/ .**) to display the folder in which you wish to record messages.**

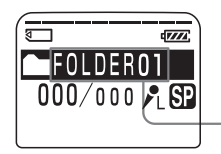

**Folder name (page 44)**

3 **Press the jog lever (**x**•**B**) again to select the folder.**

To add a new folder, see page 39.

**Continued**

### **Recording Messages (continued)**

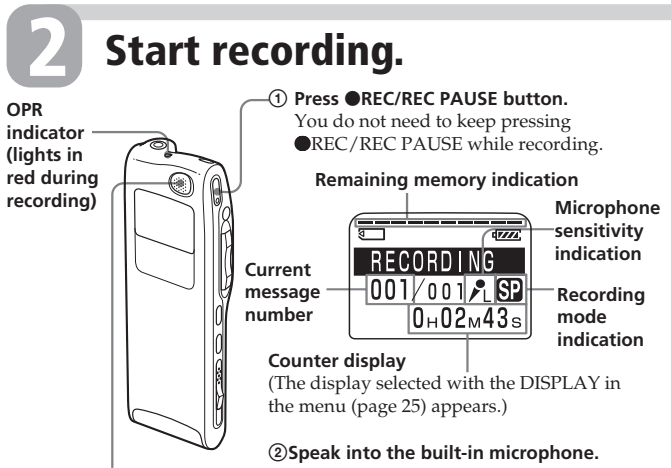

**built-in microphone**

#### *Notes*

- While the OPR indicator flashes or lights in orange or red, do not remove the "Memory Stick", or batteries. Doing so may damage the data.
- Noise may be recorded if an object, such as your finger, etc., accidentally rubs or scratches the unit during recording.

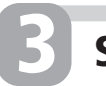

# **3 Stop recording.**

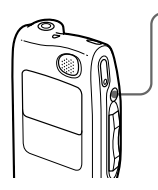

#### **Press STOP.**

The unit stops at the beginning of the current recording. If you do not change the folder after you stop recording, the next time you record you will record in the same folder.

#### **Other operations**

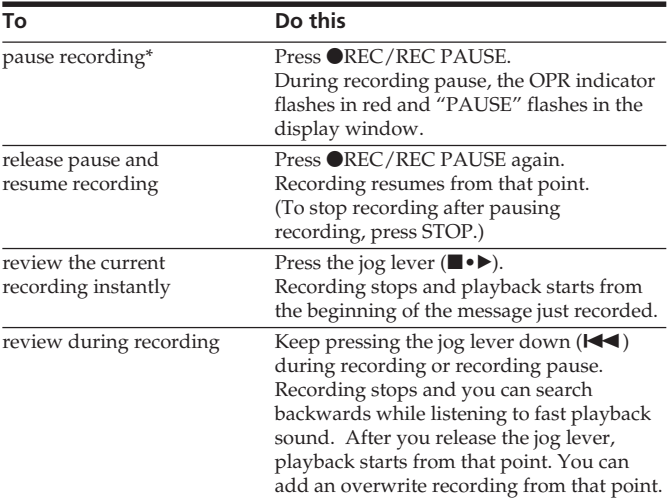

\* 1 hour after you pause recording, recording pause is automatically released and the unit goes into the stop mode.

#### **Continued**

#### <span id="page-15-0"></span>**Recording Messages (continued)**

# **Using Convenient Functions while Recording**

#### **To select the sensitivity of the built-in microphone**

You can select the microphone sensitivity by setting the MIC SENSE (page 58) in the menu according to the recording conditions:

- H (high): To record a small sound at a meeting or in a quiet and/or spacious place.
- L (low): To record for dictation or in a noisy place.

You can change the MIC SENSE setting with the menu during recording.

#### **To monitor the recording**

When recording from the built-in microphone, you connect headphones supplied or not supplied to the EAR jack and monitor the recording from the connected headphones. You can adjust the volume with  $VOL + / –$ , but the recording level is fixed.

#### *Note*

If you turn up the volume excessively or place the headphones near the microphone while monitoring recording, the microphone may pick up the sound from the headphones, causing acoustic feedback (howling sound).

#### **Starting recording automatically in response to the sound — Advanced V•O•R function**

You can set the V $\bullet$ O $\bullet$ R (voice operated recording) function in the menu. With V $\bullet$ O $\bullet$ R set to "ON", recording starts when the recorder detects sound, and "V•O•R" appears in the display window. The recording pauses when no sound is detected, and "V•O•R REC PAUSE" flashes in the display window. You can change the  $V \cdot O \cdot R$  setting with the menu during recording (page 58).

#### *Note*

V•O•R function is affected by the sound around you. Set the MIC SENSE (page 58) according to the recording conditions. If recording is not satisfactory after you have changed the microphone sensitivity, or for important recording, set the V•O•R to "OFF".

#### **Recording with an External Microphone**

Connect an external microphone to the MIC (PLUG IN POWER) jack. When you connect an external microphone, the built-in microphone is automatically cut off. When a plug in power type microphone is connected, power is automatically supplied to the microphone from the IC recorder.

#### 1 *Recommended types of microphones*

You can use the ECM-C10 Sony electret condenser microphone (not supplied).

#### **Remaining memory indication**

During recording, the remaining memory indicator decreases one by one. When the remaining recording time reaches 5 minutes, the remaining memory indication flashes.

When the remaining time reaches 1 minute, the display mode is automatically switched to the remaining recording time and the remaining time indication will flash in the display window.

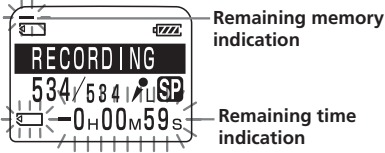

When the memory is full, recording automatically stops and "NO MEMORY SPACE" will flash in the display window with an alarm sound. To continue recording, first erase some of the messages (page 33).

#### *Notes*

- When you set the BEEP (page 59) to "OFF", an alarm sound (beep) does not sound.
- If the "Memory Stick" contains files other than sound data, the amount of those files is subtracted from the remaining memory amount. To check the remaining recording time, use the menu to switch the display mode to the remaining time (page 25). You can switch the display mode during recording.

# <span id="page-17-0"></span>**Playing Back Messages**

When playing back a previously recorded message, start from Step 1. When playing back a message you have just finished recording, start from Step 3.

# **1 Select the folder.**

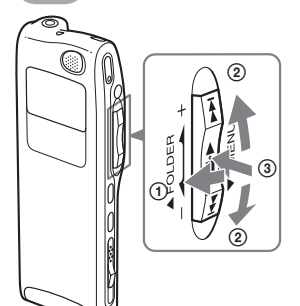

- 1 **Turn the jog lever toward FOLDER.** The folder is selected.
- 2 **Press the jog lever up or down (**>/ .**) to display the folder containing the message you want to play back.**

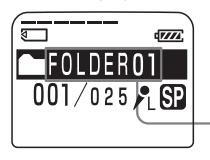

**Folder name (page 44)**

3 **Press the jog lever (**x**•**B**) again to select the folder.**

# **Select the message number.**

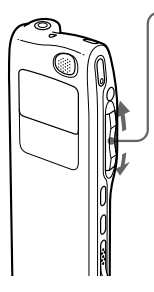

**2**

**Press the jog lever up or down (** $\blacktriangleright\blacktriangleright$ **//** $\blacktriangleleft\blacktriangleleft$ **) to display the desired message number.**

Press up ( $\blacktriangleright$ ): for next message number.

Press down  $(\blacktriangleleft)$ : for previous message number.

#### **Selected message number**

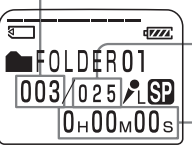

#### **The number of message in a folder**

**Counter display** (The display selected with the DISPLAY in the menu (page 25) appears.)

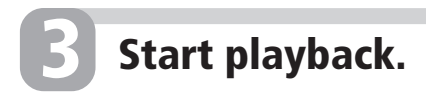

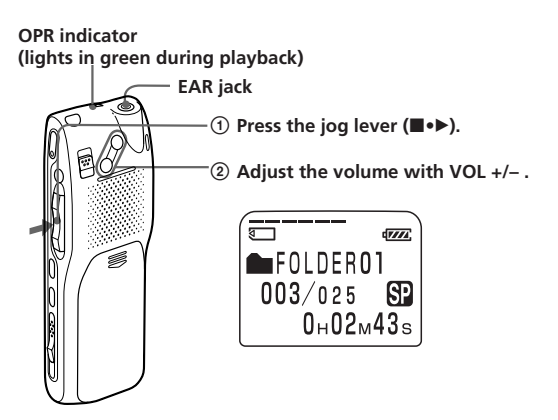

After playing back one message, the unit stops at the beginning of the next message.

When the last message in a folder has been played back, the unit stops at the beginning of the last message.

#### *For private listening*

Connect headphones supplied or not supplied to the EAR jack. The built-in speaker will be automatically disconnected. If you plug in headphones, you will get monaural output from both left and right channels.

**Continued**

# **Playing Back Messages (continued)**

#### **Other operations**

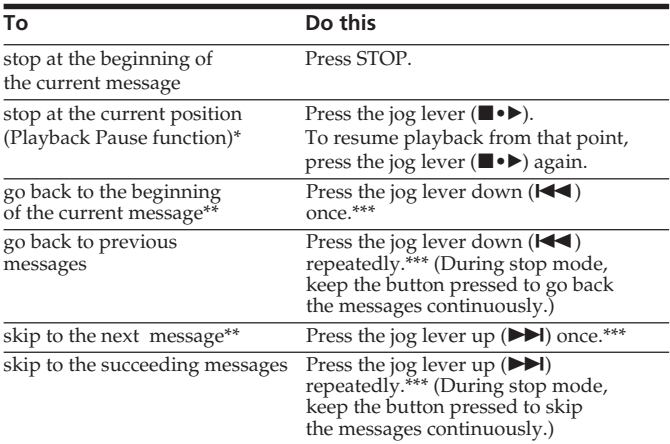

After an hour, the unit goes into the stop mode at the current position.

\*\* If you have set a bookmark on the message, the unit stops at the bookmark.

\*\*\* These operations are for when EASY-S is set to "OFF". For operations when EASY-S is set to "ON", see page 58.

#### **Playing back a message rapidly or slowly — DPC (Digital Pitch Control)**

You can adjust the playback speed with the DPC in the menu (page 28). When you set the playback speed faster or slower of the normal speed, "FAST PLAY" or "SLOW PLAY" flashes three times. You can change the setting during playback.

#### **Playing back all messages in a folder continuously — Continuous Play**

You can select the continuous play mode with the CONT. in the menu (page 58). When you set CONT. to "ON", you can play back all messages in a folder continuously. You can change the setting during playback.

#### **Searching forward/backward during playback (Cue/Review)**

- **To search forward (Cue):** Keep pressing the jog lever up ( $\blacktriangleright$ ) during playback and release it at the point you wish to resume playback.
- **To search backward (Review):** Keep pressing the jog lever down  $(H \triangleleft)$  during playback and release it at the point you wish to resume playback.

The unit searches at slow speed (unit of 4 seconds) with playback sound. It is useful to check one word forward or behind. Then, if you keep pressing the jog lever up or down, the unit starts to search at higher speed. During cue/review, the counter will be displayed, regardless of the display mode setting (page 25).

You can cue/review during playback pause. Press the jog lever up or down and release it at the point you want to resume playback pause.

#### 1 *When playback is done to the end of the last message*

- When playback or fast playback is done to the end of the last message, "MSG.END" flashes for 5 seconds and the OPR indicator lights up in green. (You cannot hear the playback sound.)
- When "MSG.END" stops flashing and the OPR indicator goes off, the unit will stop at the beginning of the last message.
- If you keep pressing the jog lever down ( $\blacktriangleleft$ ) while "MSG.END" is flashing, the messages are played back rapidly, and normal playback will start at the point you release the button.
- If the last message is long and you wish to start playback at a later part of the message, keep pressing the jog lever up  $(\blacktriangleright\blacktriangleright)$  to go to the end of the message and then press the jog lever down  $(\blacktriangleleft \blacktriangleleft)$  while "MSG.END" is flashing to go back to the desired point.
- For messages other than the last one, go to the beginning of the next message and play backward to the desired point.

**Continued**

### **Playing Back Messages (continued)**

#### **Locating quickly the point you wish to start playback (Easy Search)**

When EASY-S is set to "ON" (page 58) in the menu, you can quickly locate the point you wish to start playback by pressing the jog lever up or down ( $\blacktriangleright$ ) repeatedly during playback or playback pause.

You can go back approx. 3 seconds by pressing the jog lever down  $(\blacktriangleleft \blacktriangleleft)$ once, or advance approx. 10 seconds by pressing the jog lever up  $(\blacktriangleright\blacktriangleright\mathsf{I})$ once. This function is useful when locating a desired point in a long recording.

#### **Playing back a message repeatedly — Repeat Play**

During playback, press the jog lever  $(\blacksquare \bullet \blacktriangleright)$  for more than one second.

"MSG.REPEAT" will be displayed and the selected message will be played back repeatedly.

To resume normal playback, press the jog lever

 $(\blacksquare \bullet \blacktriangleright)$  again. To stop playback, press STOP.

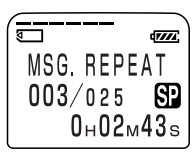

#### **Playing back the specified section repeatedly — A-B Repeat**

You can specify the start (A) and end (B) points and play back the specified section repeatedly (page 30).

# <span id="page-22-0"></span>**Using the Display Window**

#### **Parts in the display window**

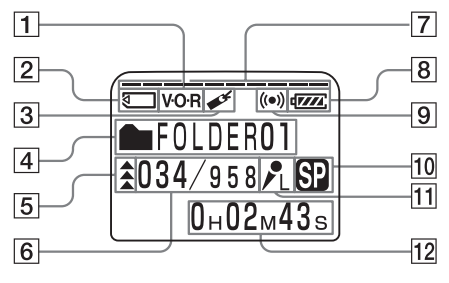

- 1 V•O•R (voice operated recording) indicator (16, 58)
- 2 "Memory Stick" indicator
- 3 Bookmark indicator (29) Appears when the bookmark is set for a message.
- 4 Folder indication (Menu indication /Messages, etc.) (13, 18)
- **5** Priority marks (42)
- $\overline{6}$  Selected message number (18)/Mode indication of the menu (ON, OFF, etc.) (57)
- 7 Remaining memory indicator (17)
- 8 Remaining battery indicator (7)
- 9 Alarm indicator (52) Appears when the alarm is set for a message.
- 10 Recording mode indication (59) Displays the current recording mode:
	- •SP: Standard Play mode
	- •LP: Long Play mode
- 11 MIC SENSE (microphone sensitivity) indication (58) Displays the current microphone sensitivity:
	- •H (high): To record at a meeting or in a quiet/ spacious place.
	- •L (low): To record for dictation or in a noisy place.
- 12 Counter / Remaining time indication /Recording date and time indication / Current time indication (25) The display selected with the DISPLAY in the menu appears.

#### *Note*

The effect of the back light of the display window may be reduced in a bright location.

#### **Continued**

## **Using the Display Window (continued)**

#### $\blacksquare$  Display during recording and **playback**

In an ordinary recording or playback mode, the message number, recording mode and microphone sensitivity of the message being recorded or played back, and playback counter are displayed in the window.

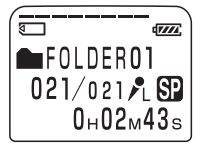

A message is being recorded as the 21st message of all 21 messages in the folder 01 in SP mode with L (low) microphone sensitivity.

In a special recording or playback mode such as overwrite recording, A-B repeat playback, or DPC play, the mode flashes in the display.

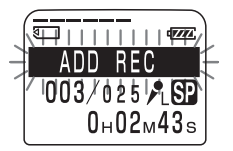

When additional recording is being made.

#### $\blacksquare$  Display during setting the **menu**

In menu setting mode, the menu items and current setting are displayed.

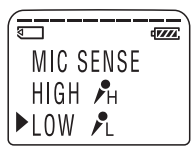

Menu title and the current setting with the cursor  $(\blacktriangleright)$ .

In alarm or clock setting, the date and time setting display appears.

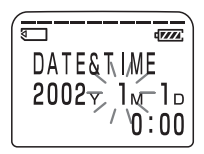

#### x**Remain indications**

When the battery or memory runs out, the remain indications flash in the display (page 17).

#### **Error messages**

An error message will be displayed (page 68).

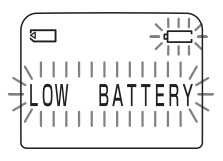

# <span id="page-24-0"></span>**Selecting the Display Mode**

You can select the display mode for stop, recording and playback modes.

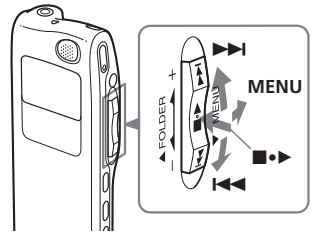

**1 Turn the jog lever toward MENU.**

The menu mode will be displayed.

- **2** Press the jog lever up or down ( $\blacktriangleright\blacktriangleright$ I/ .**) to select "DISPLAY".**
- **3** Press the jog lever  $(\blacksquare \bullet \blacktriangleright)$ . The display setting window will be displayed.
- **4** Press the jog lever up or down  $(\blacktriangleright\blacktriangleright\mathsf{I})$ .**) to select the display mode.**

The display mode changes in the order shown in the next page.

**5** Press the jog lever ( $\blacksquare \rightarrow \blacktriangleright$ ).

#### **6 Turn the jog lever toward MENU.** The menu mode exits and the normal mode is displayed.

#### 1 *On Sleep display mode*

If the unit is left unused for more than 3 seconds in the stop mode, the display will turn to sleep display mode as shown to the right, regardless of the display mode setting.

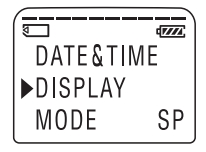

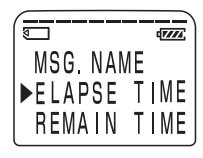

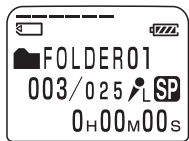

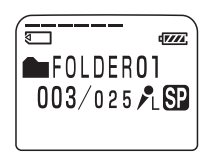

#### **Continued**

# **Selecting the Display Mode (continued)**

#### 1 *To display the current time*

Press STOP button during the sleep display mode. The current time will be displayed for 3 seconds in the display window.

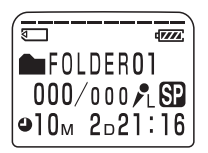

You can select the display mode from the following:

#### **ELAPSE TIME (counter)**

Elapsed playback/recording time of one message.

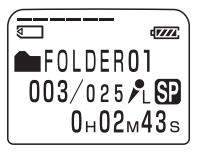

#### **REMAIN TIME (remaining time)**

In the playback mode: The remaining time indication of the message.

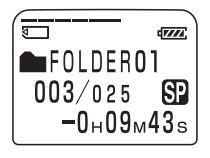

In the stop and recording mode: The remaining recording time indication.

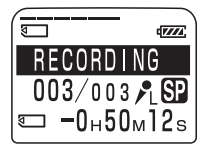

### ■ REC DATE (recorded date)

The date the current message was recorded.

(If the clock has not been set, "---- Y--M--D" will be displayed.)

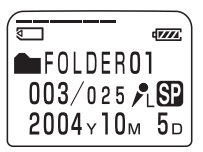

#### **REC TIME (recorded date and time)**

The date and time the current message was recorded. (If the clock has not been set, "--M--D--:- -" will be displayed.)

Only the starting time of the recorded message is displayed. The displayed time does not advance during the recording.

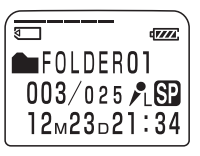

# **Basic Operations Basic Operations**

#### <span id="page-26-0"></span>■ CODEC (file format)

The file format of the current message (LPEC or ADPCM)

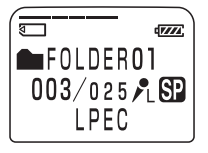

#### **MSG.NAME (message name)**

The message name will be displayed in the display window. If the message has no name, the message name will not be displayed in the display window.

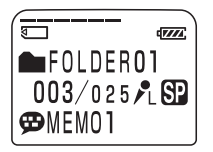

#### 1 *Longer message names*

A message name with more than 10 characters will be displayed with the scroll function.

# **Turning off the Display**

The unit is not equipped with the power button. The display always appears on the window, which almost will not influence the battery life. To turn off the display, slide the HOLD switch in the direction of the arrow in the stop mode.

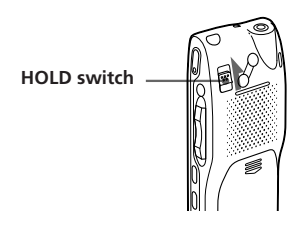

"HOLD" will flash for three seconds and then the display turns off in the window. To turn on the display, slide the HOLD switch in the opposite direction.

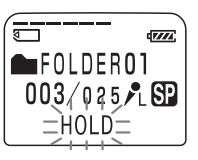

# <span id="page-27-0"></span>**Adjusting the Playback Speed — DPC (Digital Pitch Control)**

You can adjust the speed of the playback between twice the normal speed (+100%) and half the normal speed (–50%). The message is played back in natural tone thanks to the digital processing function. You can change the playback speed during playback.

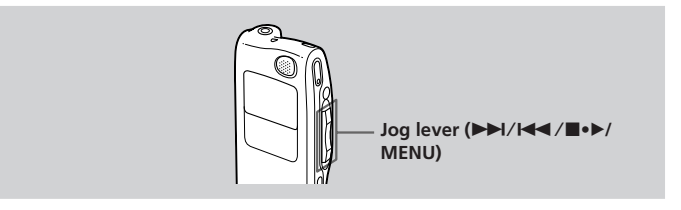

- **1 Turn the jog lever toward MENU to display the menu mode.**
- **2** Press the jog lever up or down ( $\blacktriangleright\blacktriangleright$ I/ .**) to select "DPC", then press the jog lever (** $\blacksquare \rightarrow$ **).**

The DPC setting mode will be displayed.

# **3 Set the playback speed.**

- 1 Press the jog lever up or down  $(\triangleright \square / \triangleleft \triangleleft )$ to select "ON", and then press the jog lever  $(\blacksquare \bullet \blacktriangleright).$
- 2 Press the jog lever up or down (>/.) to set the playback speed:
	- Slow play (down to –50% by 5%): Press down  $(H \blacktriangleleft)$ .
	- Fast play (up to +100% by 10%): Press up  $(\blacktriangleright\blacktriangleright)$ .
- 3 Press the jog lever  $(\blacksquare \bullet \blacktriangleright)$ .

**4 Turn the jog lever toward MENU to exit the menu mode.**

#### **To resume normal playback**

Select "OFF" and press the job lever  $(\blacksquare \bullet \blacktriangleright)$  in step 3-0.

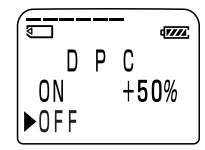

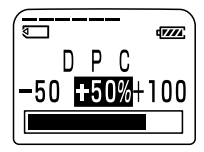

**Various Ways of Playback**

Various Ways of Playback

# <span id="page-28-0"></span>**Adding a Bookmark**

You can add a bookmark at a point in a message, so that you can access the point quickly by pressing the jog lever up or down  $(\triangleright\rightarrow I/\rightarrow\rightarrow)$  and start playback.

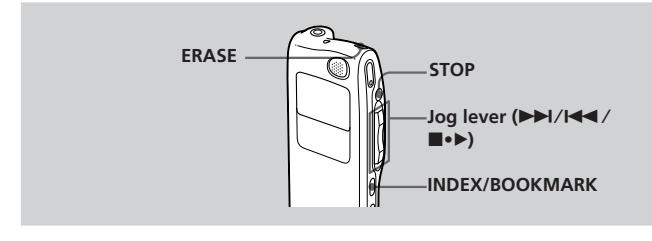

#### **During playback or stop, press INDEX/BOOKMARK for more than 1 second.**

A bookmark is added and the bookmark indicator ( $\rightarrow$ ) flashes 3 times.

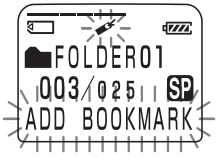

#### **To start playback at the bookmark**

Press the jog lever up or down  $(\blacktriangleright\blacktriangleright\mathsf{I}/\blacktriangleleft\blacktriangleleft)$  during stop so that the bookmark indicator flashes 3 times. Then press the jog lever  $(\blacksquare \bullet \blacktriangleright)$ .

#### **To delete the bookmark**

- **1** In stop mode, press the jog lever up or down ( $\blacktriangleright \blacktriangleright$ / $\blacktriangleright \blacktriangleleft$ ) to display the number of the message with the bookmark you wish to delete.
- **2** While pressing INDEX/BOOKMARK, press ERASE for more than 1 second.
- **3** Press ERASE while the bookmark indicator and "ERASE MARK?" are flashing.

"ERASE MARK" is displayed and then the bookmark indicator  $(\mathcal{A})$  is deleted.

#### *Notes*

- You can add only one bookmark in each message.
- If you add a bookmark, a previously added bookmark is deleted automatically.

# <span id="page-29-0"></span>**Playing Back the Specified Section Repeatedly — A-B Repeat**

While playing back a message, you can set the start (A) and end (B) points for a section you wish to play repeatedly.

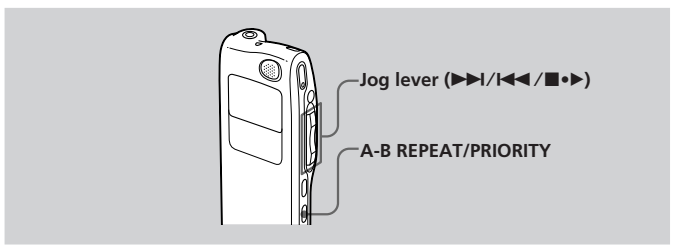

#### **1 During playback, press A-B REPEAT/ PRIORITY briefly.**

The starting point (A) of the section you wish to play repeatedly is set. "A-B B?" flashes.

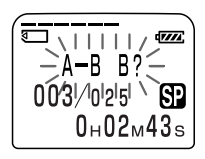

#### **2 During playback, press A-B REPEAT/ PRIORITY briefly.**

The finishing point (B) of the section is set. "A-B REPEAT" is displayed and the specified section is played back repeatedly.

#### **To resume normal playback**

Press the jog lever  $(\blacksquare \bullet \blacktriangleright)$ .

#### **To stop A-B Repeat playback**

Press STOP.

#### *Notes*

- You cannot set A-B Repeat for a section that overlaps two or more messages.
- If you do not set the finishing point (B), the finishing point is automatically set at the end (or the beginning) of the message.

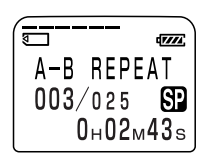

# <span id="page-30-0"></span>**Adding a Recording**

#### *Notes*

- The added message will be recorded in the same recording mode (SP or LP) as the original message, regardless of the current recording mode setting (page 59).
- You cannot add or overwrite a recording if the remaining memory of the "Memory Stick" is not long enough. For more information, see
	- "Troubleshooting" (page 64).

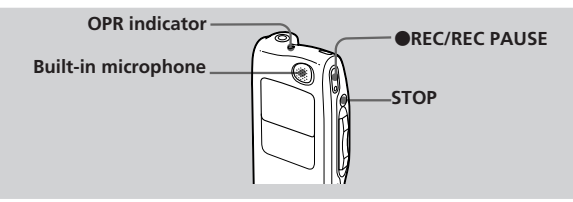

# **Adding a Recording to a Previously Recorded Message**

You can add a recording to the message being played back.

The added recording will be placed after the current message and counted as a part of the message.

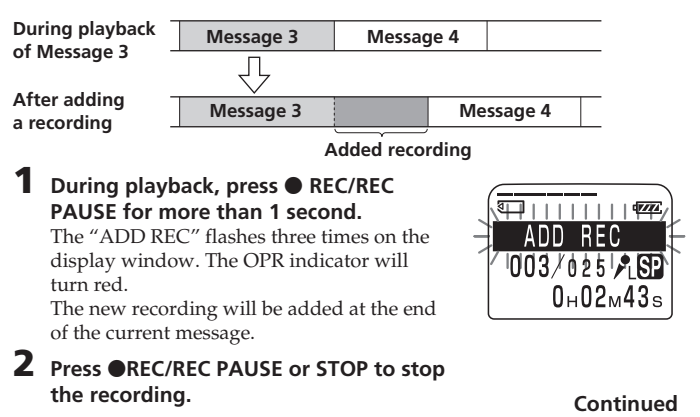

### <span id="page-31-0"></span>**Adding a Recording (continued)**

# **Adding an Overwrite Recording during Playback**

You can add an overwrite recording after the selected point in a recorded message. The part of the message after the selected point is deleted.

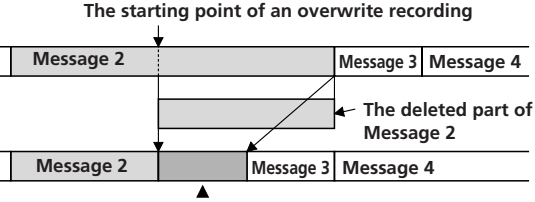

**Added overwrite recording in Message 2**

**1** During playback, press **OREC/REC PAUSE briefly.**

"OVERWRITE?" flashes on the display window and the OPR indicator flashes in red.

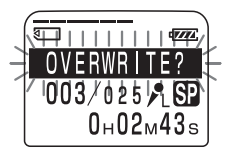

- **2** Press OREC/REC PAUSE to start recording. "RECORDING" is displayed and the OPR indicator turns red.
- **3 Press STOP to stop the recording.**

#### **To cancel overwriting while "OVERWRITE?" is being displayed**

Press STOP.

# **33**GB

**Continued**

# <span id="page-32-0"></span>**Erasing Messages**

You can erase the recorded messages one by one or all messages in a folder at a time.

#### *Notes*

- Once a recording has been erased, you cannot retrieve it.
- An error message will be displayed in the display window when you cannot erase a message. For more information, see "Troubleshooting" (page 64).
- While "ERASE?" or "ERASE ALL?" appears in the display window or the OPR indicator flashes in orange, do not remove the "Memory Stick" or batteries. Doing so may damage the data.

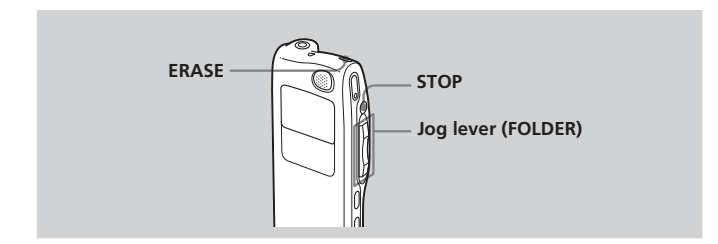

# **Erasing Messages one by one**

You can erase unnecessary messages only.

When a message is erased, the remaining messages will advance and be renumbered so that there will be no space between messages.

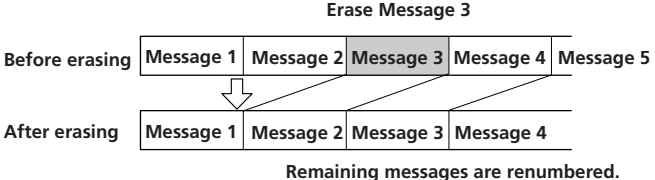

**Editing Messages**

Editing Messages

# **Erasing Messages (Continued)**

**1 Press ERASE while playing back the message you want to erase or press ERASE for more than 1 second during stop mode.**

The message number and "ERASE?" will flash while the first and last 5 seconds of the message are played back 10 times.

**2 Press ERASE while the message is being played back and "ERASE?" is flashing.**

The message is erased and the remaining messages will be renumbered. (For example, if you erase Message 3, Message 4 will be renumbered as Message 3. When erasing is completed, the unit will stop at the beginning of the following message.)

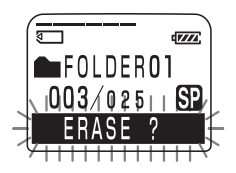

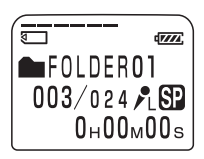

#### **To cancel erasing**

Press STOP before step 2.

#### **To erase other messages**

Repeat steps 1 and 2.

#### **To erase a message partially**

First divide the message (see page 36) and then follow the steps on this page to erase the message.

# <span id="page-34-0"></span>**Erasing All Messages in a Folder**

You can erase all recorded messages in a folder.

#### *Notes*

The folder itself will not be deleted.

- **1 Turn the jog lever toward FOLDER and then press the jog lever up or down (**>/.**) to display the folder (initially FOOLDER01, 02, or 03) containing the messages you want to erase.**
- **2 While pressing STOP, press ERASE for more than 1 second.**

The message number and "ERASE ALL?" will flash for 10 seconds.

**3 While "ERASE ALL?" is flashing, press ERASE.**

All the recorded messages contained in the folder are deleted. The folder itself will not be deleted.

### **To cancel erasing**

Press STOP before step 3.

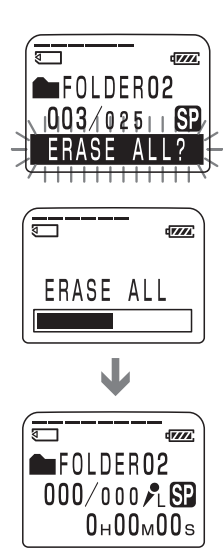

# <span id="page-35-0"></span>**Dividing a Message into Two/ Combining Messages**

You can divide a message, or combine messages.

- •You can divide a message into two while recording/playing back messages.
- •You can combine messages in stop mode (see page 38).

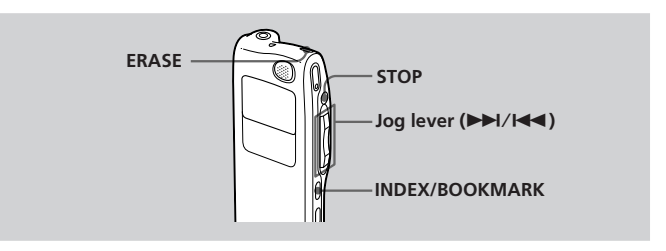

#### *Note*

Due to the recording system of an IC recorder, you may not be able to divide or combine messages in some cases (pages 69 and 70).

# **Dividing a Message**

You can divide a message during recording or playback, so that the message is divided into two and the new message number is added to the divided message. By dividing a message, you can easily find the point you want to play back when you make a long recording such as a meeting.

#### *Notes*

- You need a certain amount of space in the "Memory Stick" to divide a message (page 70). If necessary, erase some messages.
- The recorded date and time (the starting date and time of recording) of the divided messages are identical to the original message.
- If you divide a labeled message, the both parts of the divided messages will have the same message name.
- If you divide a message with priority mark(s), priority mark(s) will be added to both parts of the divided message.
- If you divide a message at the point the bookmark is specified, the bookmark is erased.
**While recording or playing back a message, press INDEX/ BOOKMARK at the point you want to divide.**

### •**When you press INDEX/BOOKMARK during recording:**

The new message number is added at the point you pressed the button, and "ADD INDEX" flashes for 3 seconds. The message will be divided into two; however, the messages will be recorded without a break.

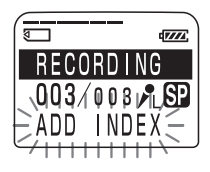

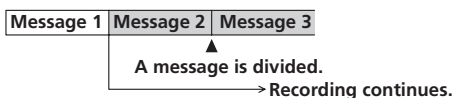

#### 1 *Tip*

You can divide a message during recording pause.

# •**When you press INDEX/BOOKMARK during playback:**

The message is divided into two at the point you pressed the button, and "ADD INDEX" flashes for 3 seconds. The message numbers of the following messages will increase by one.

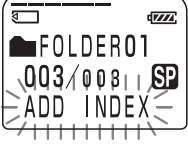

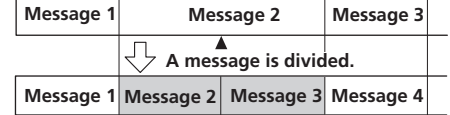

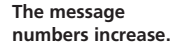

# **To play the divided message**

Press the jog lever up or down  $(\blacktriangleright\blacktriangleright\!\!\!\triangleleft\mathcal{H})$  to display the message number as the divided messages have message numbers.

# 1 *To play the divided messages continuously*

Select "ON" for CONT. in the menu as described in "Changing the Settings" on page 58.

# **Dividing a Message into Two/Combining Messages (continued)**

# **Combining Messages**

You can combine two messages into one.

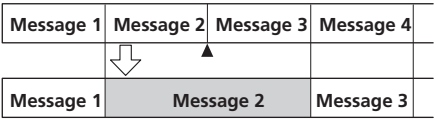

**The message numbers decrease.**

#### **Messages are combined.**

#### *Notes*

- After combining messages, the latter message's alarm setting, priority mark(s) and bookmark will be deleted.
- If you combine messages with a bookmark, the following procedures will erase the bookmark. To combine messages, redo the procedures.
- You cannot combine messages of different recording modes.
- **1 Press STOP to stop the IC recorder.**
- **2** Press the jog lever up or down ( $\blacktriangleright$ )/ $\blacktriangleright$ 1/**144** to display the **number of the second of the two messages you want to combine.**
- **3 While pressing INDEX/BOOKMARK, press ERASE for more than 1 second.** "ERASE INDEX?" will flash for 10 seconds.
- **4 Press ERASE while the display is flashing.** The two messages are combined into one and the messages will be renumbered as in the illustration on this page.

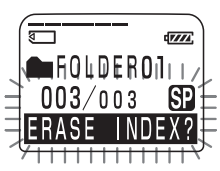

# **To cancel combining messages**

Press STOP before step 4.

# **Adding / Deleting Folders**

By default setting, there are three folders: "FOLDER01", "FOLDER02", and "FOLDER03". You can add folders as you like. You can also delete unnecessary folders.

# *Note*

The maximum number of folders you can add varies depending on the capacity of a "Memory Stick" or using conditions. "FOLDER FULL" is displayed in the display window when you cannot add any folder because of the system limitations of the IC recorder (page 70).

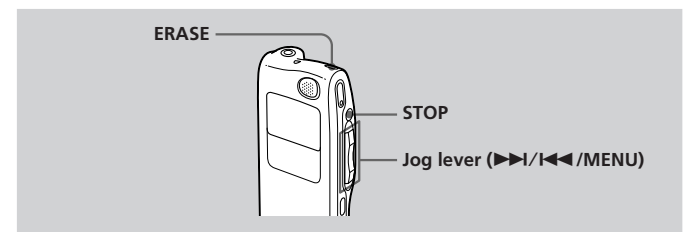

# **Adding Folders**

- **1 Turn the jog lever toward MENU.** The menu mode will be displayed.
- **2** Press the jog lever up or down ( $\blacktriangleright$ ) to select "NEW **FOLDER", and then press the jog lever (** $\blacksquare \bullet \triangleright$ **).** The new folder creation window will be displayed.
- **3** Press the jog lever up or down  $(\blacktriangleright\blacktriangleright\mathsf{I})$ .**) to select "YES", and then press the jog lever (** $\blacktriangleright$ **).** "NEW FOLDER" will flash three times on

the display and a folder will be added.

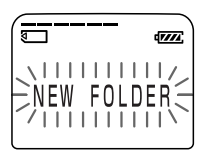

# **Continued**

# **Adding / Deleting Folders (continued)**

#### **About added folder names**

The new folder is labeled automatically with double figures or letter like "FOLDER04" or "FOLDERAB". If there is a missing number or letter among the folder names, the new one is labeled using the missing number or letters automatically.

You can change the folder name as you like (page 44).

# **Deleting Folders**

You can only delete a folder that has no recorded messages.

# **1 Select the folder you want to delete.**

For information on selecting a folder, see step 1 of "Recording Messages" on page 13.

#### *Note*

You cannot delete a folder that has some recorded messages. First, erase all messages in the folder (see page 35) or move them (see the next page).

# **2 Press ERASE for more than 1 second while pressing STOP.**

"ERASE FOLDER" will flash for 10 seconds on the display.

# d*erra* **AOIDEROP**

#### **3 Press ERASE while the display is flashing.** The folder will be deleted.

# **To cancel deleting**

Press STOP before step 3.

#### *Notes*

- You cannot delete the last folder left in a "Memory Stick".
- After deleting a folder, the name of other folders are not changed. If "FOLDER03" is erased, the name of "FOLDER04" will remain the same.

# **Moving Messages to a Different Folder**

You can move the recorded messages to another folder. When you move a message to another folder, the one in the previous folder will be deleted.

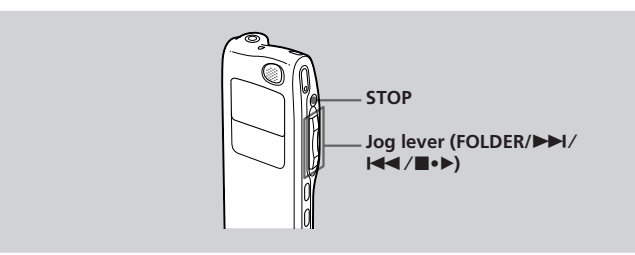

Example: Moving a message from FOLDER02 to FOLDER03.

- **1 Play back the message you want to move.**
- **2 Turn the jog lever toward FOLDER.** The first and last 5 seconds of the message will be played back 10 times, while "MOVE MSG. ?" is displayed and flashes and the destination folder is displayed with a black background.
- **3** Press the jog lever up or down ( $\blacktriangleright\blacktriangleright$ I/ .**) to select the folder you want to move the message into, and then press the jog lever (■•▶).**

The message is moved in the destination folder. Messages are sorted in order of the recorded date and time or the number of the priority marks in the folder.

# **To cancel moving the message(s)**

Press STOP before step 3.

**The folder with the message you want to move**

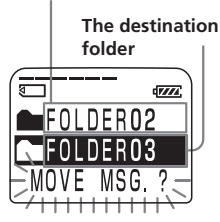

# **Adding Priority Mark(s) — Priority Mark Function**

Usually the recorded messages are lined up in the order of recording. By adding priority marks  $(\triangle)$  to important messages, you can renumber the messages in the order of their priority. There are four levels, " $\triangle\triangle'$ " (the most important), " $\triangle \triangle$ ", " $\triangle$ ", and no priority mark. You can add priority marks both in the stop mode and in playback mode.

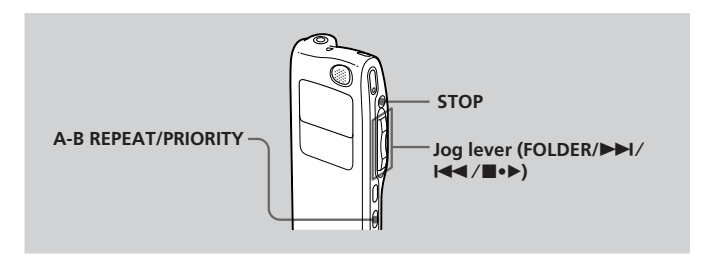

# **Adding Priority Mark(s) in the Stop Mode**

- **1 Select the message you want to mark.**
- **2 Press A-B REPEAT/PRIORITY for more than 1 second.**

"A" and "PRIORITY" will flash on the display window.

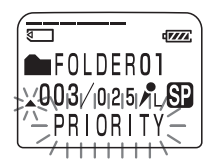

**3 Press A-B REPEAT/PRIORITY repeatedly to select the number of priority mark(s) (A) while "PRIORITY" is flashing.** 

The setting is finished when the priority mark(s)  $(\triangle)$  light(s) steadily in the display window and the messages are renumbered.

# **Adding Priority Mark(s) during Playback**

**1 Press A-B REPEAT/PRIORITY for more than 1 second during playback of the message you want to mark.**

 $\mathscr{C}$  and  $\mathscr{C}$ PRIORITY" will flash on the display window while the first and last 5 seconds of the message is played back 10 times.

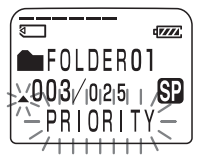

- **2 Press A-B REPEAT/PRIORITY repeatedly to select the number of priority mark(s) (** $\triangle$ **).**
- **3** Press the jog lever ( $\blacktriangleright$ ) to fix the setting. The setting is finished and the messages will be renumbered.

# **Messages with priority mark(s)**

Messages are sorted in order of the number of priority mark(s)  $(\triangle)$  in a folder. Messages without a priority mark are moved behind the messages with priority mark(s).

#### 1 *Tip*

If there are over 2 messages with the same number of priority marks in a folder, these messages are sorted by the recorded date and time (The oldest one comes first).

# **e.g. When there are 3 messages in a folder**

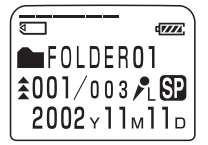

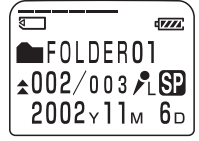

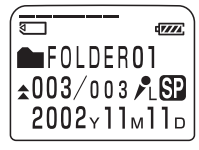

**Message 1 Message 2 Message 3**

# **Labeling Folders or Messages — Folder/Message/User Name**

You can label folders, messages, or the user name of the messages yourself.

# 1 *Tip*

You can also label folder or messages using the supplied "Digital Voice Editor" software. For more information, see online help.

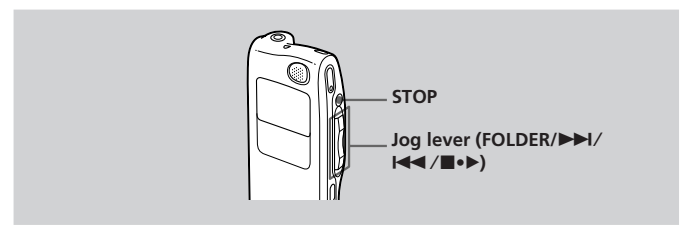

# **Labeling Folders**

Folders have been labeled automatically like "FOLDER03", but you can label folders as you like by using template names or creating on your own.

- **1 Select the folder you want to label.**
- **2 Turn the jog lever toward MENU.** The menu mode will be displayed.
- **3** Press the jog lever up or down  $(\blacktriangleright\blacktriangleright\mathsf{I})$ **144)** to select "FOLDER NAME", and **then press the jog lever (■•▶).** The folder name input window will be
- **4** displayed.<br>**4 Press the jog lever up or down (** $\blacktriangleright\blacktriangleright$ **I**/ **144)** to select "TEMPLATES" or **"ALPHABET", and press the jog lever (**x**•**B**).**

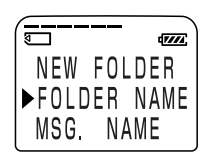

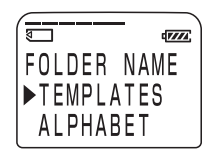

# Editing Messages **Editing Messages**

# **5 Set the folder name.**

**To select a folder name from templates:** Press the jog lever up or down  $(\blacktriangleright\blacktriangleright\!\!\!\triangleleft\!\!\!\triangleleft\top\!\!\!\triangleleft\blacktriangleright\!\!\!\triangleleft\!\!\!\triangleleft\!\!\!\$ select a template name and press the jog  $lever$  ( $\blacksquare \bullet \blacktriangleright$ ) to set the name.

#### **Registered template names**

ACTION, SCHEDULE, MEETING, OFFICE, HOME, MEMO, REPORT, SPEECH, INTERVIEW, TRAVEL, PERSONAL, PLACE, SHOP LIST, CLASS, MESSAGE, EXPENSE

#### 1 *Longer folder names*

You can change the folder name selected from the templates later by the method to enter characters.

# **To enter characters:**

You can enter up to 44 characters to label a folder.

The cursor flashes after the last character of the current folder name. You can add after the current name or change it.

To enter and replace characters, see page 48.

- **6** Press the jog lever ( $\blacktriangleright$ ) for more than one second to fix the **name.**
- **7 Turn the jog lever toward MENU to exit the menu mode.** The window will return to normal display.

# 1 *Longer folder names*

The display window can display up to 10 characters only. If the name is more than 10 characters, it can be read by scrolling in the display window when the folder name is selected (see step 1 on page 13 or 18). The name cannot be scrolled in other display windows.

#### 1 *To cancel labeling* Press STOP.

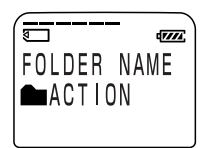

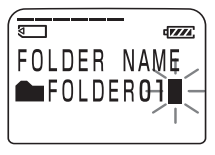

# **Continued**

# **Labeling Folders or Messages — Folder/Message/ User Name (continued)**

# **Labeling Messages**

Messages are not labeled automatically, but you can label messages yourself.

# **1 Select the message you want to label.**

- **2 Turn the jog lever toward MENU.** The menu mode window will be displayed.
- **3** Press the jog lever up or down  $(\blacktriangleright\blacktriangleright\mathsf{I})$ .**) to select "MSG. NAME", and then press the jog lever (** $\blacktriangleright$ **).**

The message name input window will be displayed.

# **4 Enter characters.**

You can enter up to 254 characters to label a message.

To enter and replace characters, see page 48.

- **5** Press the jog lever (■•▶) for more than **one second to fix the name.**
- **6 Turn the jog lever toward MENU to exit the menu mode.**

The window will return to normal display.

#### 1 *Longer message names*

The display window can display up to 10 characters only. If the name is longer, it can be scrolled when changing display modes or during playback of the message.

#### 1 *To cancel labeling*

Press STOP.

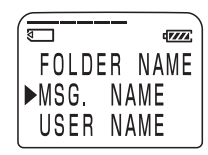

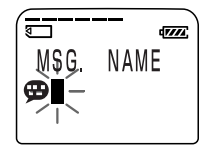

**Continued**

# Editing Messages **Editing Messages**

# **Setting the User Name**

By setting the IC recorder user name, you can automatically add the user name to a recorded message. When the message is displayed in the "Digital Voice Editor" software, the user name specified here is displayed as "User Name".

#### *Note*

The user name is not displayed on the IC recorder.

# **1 Turn the jog lever toward MENU.**

The menu mode window will be displayed.

**2** Press the jog lever up or down ( $\blacktriangleright\blacktriangleright$ I/ .**) to select "USER NAME", and then press the jog lever (** $\blacktriangleright$ **).** 

The user name input window will be displayed.

**3 Enter characters.**

You can enter up to 20 characters for a user name.

To enter and replace characters, see page 48.

- **4 Press the jog lever (■**•▶) for more than **one second to fix the name.**
- **5 Turn the jog lever toward MENU to exit the menu mode.**

The window will return to normal display.

#### 1 *To cancel setting the user name* Press STOP.

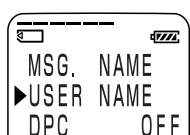

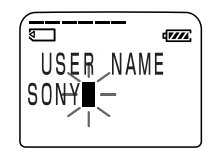

# **Labeling Folders or Messages — Folder/Message/ User Name (continued)**

# **Entering Characters**

Follow the steps below when the display prompts to enter characters (when the cursor is flashing in step 5 for labeling a folder on page 45, or in step 4 for labeling a message and in step 3 for changing the user name on pages 46 and 47 ).

# **To enter characters**

**1Press the jog lever up or down (DDI/144) to select the desired** character.

See the order of character sets on the next page.

2) Press the jog lever  $(\blacksquare \bullet \blacktriangleright)$  briefly to fix.

The cursor moves to the next.

 $\Omega$ Repeat steps  $\Omega$  and  $\Omega$  to enter other characters.

# **To replace characters**

When you make a mistake in entering a character or when you want to change the name, enter again after all characters have been deleted by pressing ERASE for more than one second or replace some of the characters as follows.

1Place the cursor at the character you want to change.

 To move the cursor back (to the left), press INDEX/BOOKMARK briefly.

To move the cursor forward (to the right), press the jog lever  $(\blacksquare \bullet \blacktriangleright)$ briefly.

2Press the jog lever up or down ( $\blacktriangleright$ 1/ $\blacktriangleright$ 1/ $\blacktriangleright$ ) to select the desired character.

 To delete a character and close up the space, place the cursor at the character you want to delete and press ERASE briefly.

3) Press the jog lever  $(\blacksquare \bullet \blacktriangleright)$  to move the cursor forward and repeat steps 1 and 2 to change other characters.

#### *Note*

You cannot insert a character into a name. You must simply replace all the characters following the character you want to insert.

#### **Using the jog lever and buttons when labeling a folder / message**

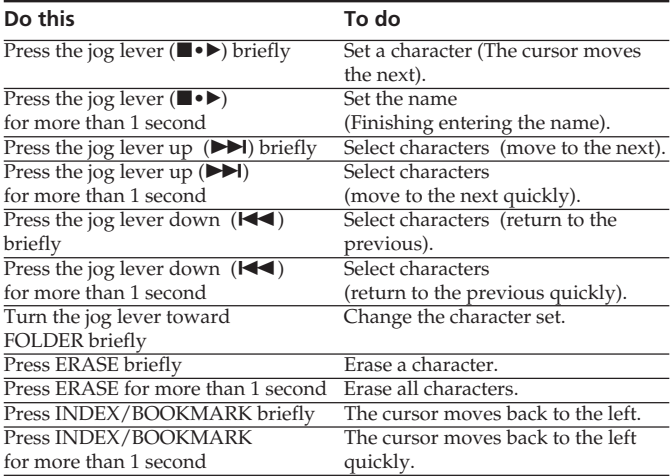

# **Character sets**

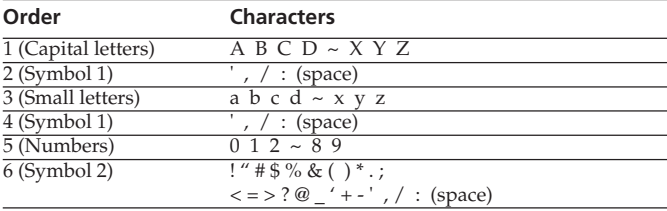

# B*Other Functions*

# **Playing Back a Message at a Desired Time with an Alarm**

You can sound an alarm and start playback of a selected message at a desired time. You can have the message played back at a specified date, once every week, or the same time everyday. You can also sound the alarm without playing back a message.

#### *Note*

When the clock is not set or no messages are recorded, you cannot set the alarm.

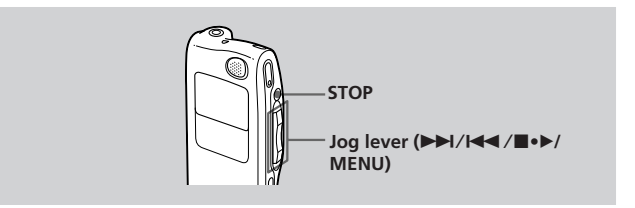

**1 Select the message you want to play back.** For more information about selecting the desired message, see step 1 and 2 of "Playing Back Messages" on page 18.

# **2 Enter the alarm setting mode.**

- 1 Turn the jog lever toward MENU. The menu mode will be displayed in the display window.
- 2 Press the jog lever up or down (>/ .) to select "ALARM".
- 3 Press the jog lever  $(\blacksquare \bullet \blacktriangleright)$ . The alarm setting mode will be displayed in the display window.
- 4 Press the jog lever up or down  $(\blacktriangleright\blacktriangleright\mathsf{l}/\mathsf{I})$  $\blacktriangleright$  to select "ON". If "ON" has already been selected, follow the next steps.

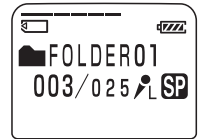

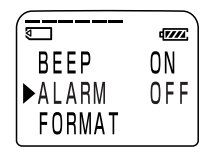

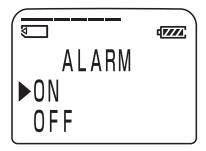

 $\circled{5}$  Press the jog lever  $(\blacksquare \bullet \blacktriangleright)$ . "DATE" will be displayed in the display window.

# **3 Set the alarm date.**

#### **To play back on a desired date**

- $\circled{1}$  Press the jog lever  $(\blacksquare \bullet \blacktriangleright)$  while "DATE" is displayed. The year digits will flash.
- 2 Press the jog lever up or down (>/ .) to select the year digits and press the jog lever  $(\blacksquare \bullet \blacktriangleright)$ . The month digits will flash.
- 3 Set the month and the day in sequence, then press the jog lever  $(\blacksquare \bullet \blacktriangleright)$ .

# **To play back once a week**

Press the jog lever up or down  $(\blacktriangleright\blacktriangleright\!\!\!\triangleleft\!\!\!\triangleleft\top\!\!\!\triangleleft\bullet)$  to select the day of the week ("SUN" for Sunday to "SAT" for Saturday). Then press the jog lever  $(\blacksquare \bullet \blacktriangleright)$ .

#### **To play back at the same time every day**

Press the jog lever up or down ( $\blacktriangleright$ )/ $\blacktriangleright$ / $\blacktriangleright$  to select "DAILY". Then press the jog lever  $(\blacksquare \bullet \blacktriangleright).$ 

# $\sqrt{V/T}$ **ALARM** DATE tzz IALARM

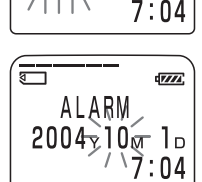

 $2002 - 10<sub>M</sub>$  1<sub>D</sub>

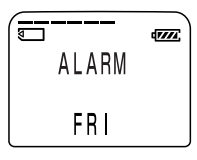

**Other Functions**

Other Function:

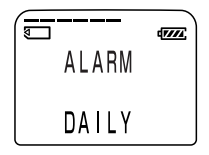

**Continued**

# **Playing Back a Message at a Desired Time with an Alarm (continued)**

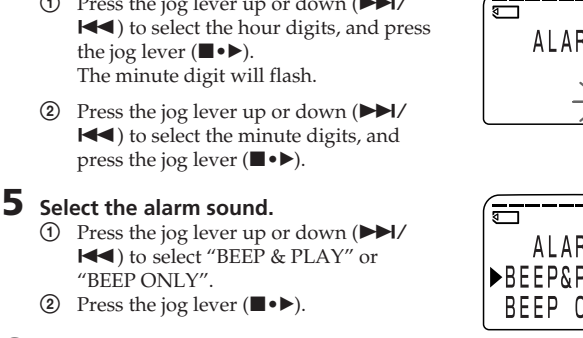

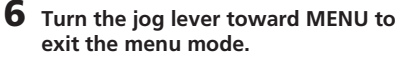

**4 Select the alarm time.**

The display returns to the normal display. " $\left(\bullet\right)$ " is displayed when the message having an alarm setting is selected.

 $\odot$  Press the jog lever up or down ( $\blacktriangleright$ I/

# ALARM

 $\overline{m}$ 

 $\overline{m}$ 

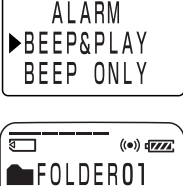

 $003/025$   $R$   $S$ 

#### **When the set date and time comes**

At the set time, the alarm will sound for about 10 seconds and the selected message will be played back (If you have selected "BEEP ONLY" in step 5, only the alarm will sound).

During alarm playback, "ALARM" will flash in the display window.

When the playback ends, the unit will stop automatically at the beginning of that message.

#### **To listen to the same message again**

Press the jog lever  $(\blacksquare \bullet \blacktriangleright)$ . The same message will be played back from the beginning.

# **To cancel the alarm setting before the playback starts**

Press STOP while the alarm sound is heard. You can stop even when the HOLD function is activated.

#### **To cancel the alarm setting**

In  $\Phi$  of step 2 on page 50, select "OFF" and then press the jog lever ( $\blacksquare \bullet \blacktriangleright$ ).

### **To check the alarm setting**

Follow steps 1 through  $\overline{4}$  of step 2 on page 50 to display the current alarm date and time. Then follow steps 3 to 6 on pages 51 and 52 to change the alarm date and time.

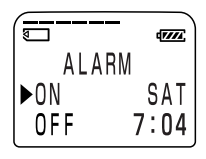

#### *Notes*

- You cannot set multiple alarm settings for a single message.
- If the alarm time comes while another message is being played back with an alarm, the playback stops and the new message will be played back.
- If the alarm time comes during recording, the alarm will sound after the recording is finished. "(\*)" will flash when the alarm time comes.
- If more than one alarm time comes during recording, only the first message will be played back.
- When the alarm time comes when the unit is in the menu mode, alarm will sound and the menu mode will be cancelled.
- If you erase the message you set the alarm for, the alarm setting will be cancelled.
- If you divide a message you set the alarm for, alarm setting remains on only the first part of the divided message.
- If you combine messages you set the alarm for, the alarm setting of the latter message will be cancelled.
- You can adjust the playback volume with VOL +/–.
- If the alarm time comes during erasing, the alarm will sound after the erasing is finished.
- Alarm setting will not be cancelled when the alarm playback finishes.

# **Preventing Accidental Operation — HOLD function**

**HOLD switch**

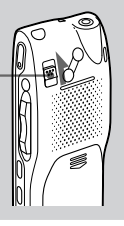

Slide the HOLD switch in the direction of the arrow. "HOLD" will flash three times, indicating that all the functions of the buttons are locked. When the HOLD function is activated during stop, all the display will be turned off after "HOLD" flashes three times.

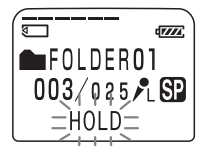

# **To cancel the HOLD function**

Slide the HOLD switch in the opposite direction.

#### *Note*

When the HOLD function is activated during recording, cancel the HOLD function first to stop recording.

# 1 *Tip*

Even if the HOLD function is activated, you can stop the alarm playback. To stop the alarm or playback, press STOP. (You cannot stop usual playback.)

# **Formatting a "Memory Stick"**

You can format a "Memory Stick" using the Memory Stick IC Recorder. Formatting will delete all data recorded in the "Memory Stick" including images and other data. Before formatting, check the data in the "Memory Stick".

Because a commercially available "Memory Stick" has already been formatted at the factory, you do not need to format a "Memory Stick" before the first use.

The supplied "Memory Stick" has also already been formatted.

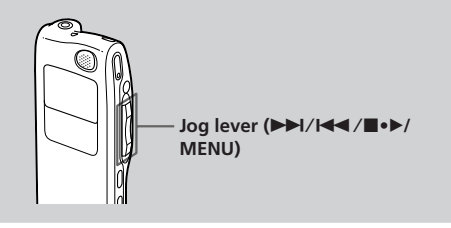

- **1 Turn the jog lever toward MENU.** The menu mode will be displayed in the display window.
- **2** Press the jog lever up or down ( $\blacktriangleright\blacktriangleright$ I/ .**) to select "FORMAT."**

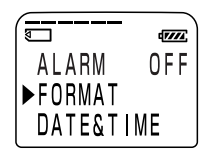

- **3** Press the jog lever ( $\blacktriangleright$ ). The formatting window will be displayed.
- **4** Press the jog lever up or down ( $\blacktriangleright\blacktriangleright$ I/ .**) to select "YES".**

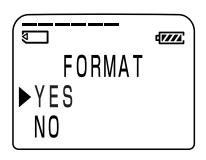

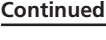

# **Formatting a "Memory Stick" (Continued)**

# **5** Press the jog lever ( $\blacktriangleright$ ).

"OK?" will be displayed in the display window.

# **6** Press the jog lever ( $\blacktriangleright$ ) again.

Formatting starts. "FORMATTING" will be displayed on the display. After formatting, the display in step 2 will appear in the display window.

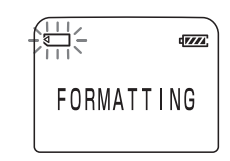

# **7 Turn the jog lever toward MENU to exit the menu mode.**

The window will return to normal display.

After formatting, three folders are automatically made in the "Memory Stick" (This is the same after inserting a "Memory Stick" for the first time.)

# **To cancel formatting**

Select "NO" in the step 4 or press STOP while "OK ?" is displayed in step 5.

#### *Notes*

- Do not format a "Memory Stick" on your computer. When formatting a "Memory Stick", use the formatting function of the IC recorder.
- You cannot format when the write-protect switch on the "Memory Stick" is set to "LOCK".

# **Changing the Settings — MENU**

# **Operating the Menu**

During stop, playback or recording, you can use the menu to change the operation modes in playback and recording, display mode, or other settings. Display the menu and change the settings as follows:

**1 Turn the jog lever toward MENU.** The menu mode will be displayed. **2** Press the jog lever up or down ( $\blacktriangleright$ I/I<4) to select the menu **item for which you want to change setting.** The "Menu items" on the next page will be displayed. During playback and recording, the menu items to be displayed are limited. **3** Press the jog lever  $(\blacksquare \bullet \blacktriangleright)$ .

The setting mode of the selected menu item will be displayed.

- **4** Press the jog lever up or down ( $\blacktriangleright$ I/I<4) to select the setting **that you want to set, and then press the jog lever (** $\blacksquare \rightarrow \blacktriangleright$ **).** The setting will be changed. For the settings, refer to the "Menu items" on the next page.
- **5 Turn the jog lever toward MENU to exit the menu mode.** The window will return to normal display.

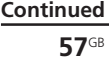

# **Changing the Settings — MENU (continued)**

# **Menu Items**

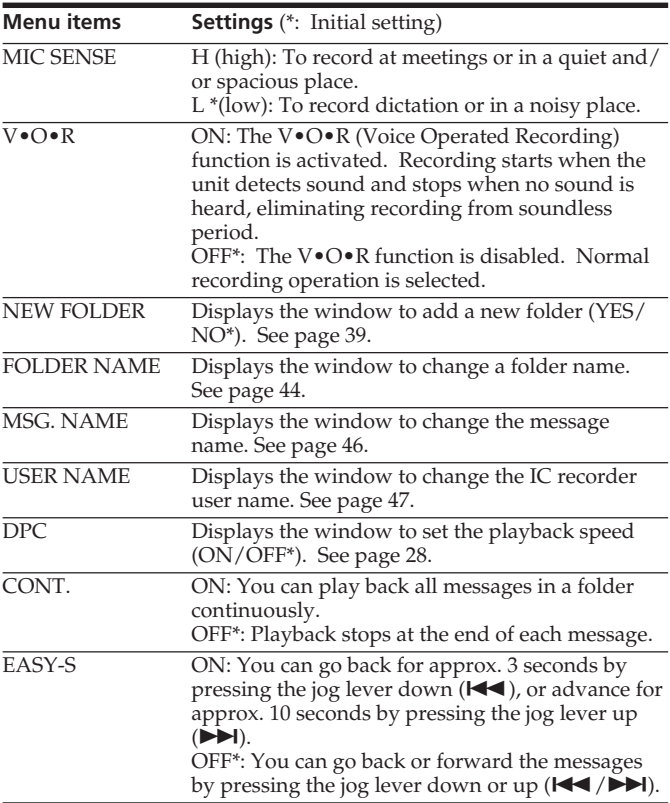

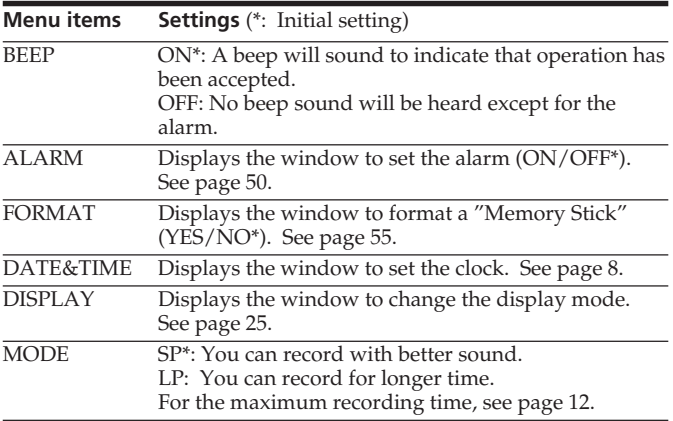

#### 1 *When no "Memory Stick" is inserted*

"NEW FOLDER", "FOLDER NAME", "MSG. NAME", "ALARM", "FORMAT" and "DISPLAY" menu items will not be displayed in the menu mode.

#### 1 *During playback*

You can change settings for "DPC", "CONT.", and "DISPLAY" menu items only.

#### 1 *During recording*

You can change settings for "MIC SENSE", "V•O•R", and "DISPLAY" menu items only.

# **Using the "Digital Voice Editor" Software**

By connecting the IC recorder to your computer with the supplied USB cable, you can use the "Digital Voice Editor" software to do the following:

- •Saving the IC recorder messages on your computer's hard disk.
- •Transferring the PC messages back to the IC recorder.
- •Playing or editing the messages on your computer.
- •Sending a voice e-mail message using MAPI e-mail software.
- •Transcribing your IC recorder message using Dragon

NaturallySpeaking® speech-recognition software (not supplied). For the details, see the supplied "Digital Voice Editor 2" software operating instructions.

# **Connection**

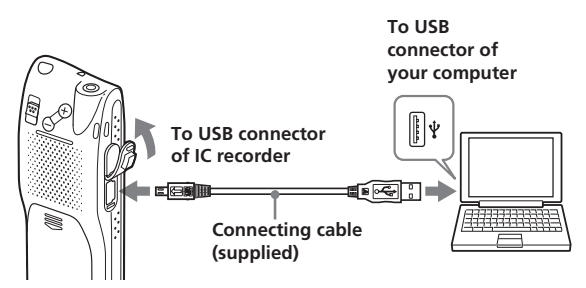

#### *Notes when you connect your IC recorder to the computer*

- Make sure that "PC CONNECT" appears in the display window.
- When you are using the ICD-MS525, the unit may be recognized as "ICD-MS515" with your computer. Even if this occurs, continue with your operations.
- Do not connect headphones to the unit.
- Make sure to keep the batteries installed in the unit.

# **Other Functions Other Functions**

#### **System requirements**

Your computer and system software must meet the following minimum requirements.

- IBM PC/AT or compatible
	- CPU: 266MHz Pentium® II processor or higher
	- RAM: 64MB or more
	- Hard disk space: 70MB or more depending on the size and number of sound files you store
	- CD-ROM drive
	- USB port
	- Sound board: Sound Blaster 16 compatible
	- Display: High color (16 bits) or more and 800 x 480 dots or more
- OS: Microsoft® Windows® XP Professional/XP Home Edition/2000 Professional/Millennium Edition/98 Second Edition/98 standard installation (You cannot use this software with Windows® 95 or Windows® NT.)

#### *Notes*

- You cannot use the software with a Macintosh machine.
- A handmade computer, a computer whose operating system is installed or upgraded by the user, or a computer with multi-boot operating environment are not supported.
- If you do not connect your IC recorder to your computer via USB connectors, you need a computer with a "Memory Stick" slot or optional "Memory Stick" adaptors as shown below to transfer the "Memory Stick" data to your computer:

– PC Card Adaptor for Memory Stick (MSAC-PC3)

# **Precautions**

#### **On power**

Operate the unit only on 3 V DC. Use two size AAA (LR03) alkaline batteries.

### **On safety**

Do not operate the unit while driving, cycling or operating any motorized vehicle.

# **On handling**

- •Do not leave the unit in a location near heat sources, or in a place subject to direct sunlight, excessive dust or mechanical shock.
- •Should any solid object or liquid fall into the unit, remove the batteries and have the unit checked by qualified personnel before operating it any further.

# **On noise**

- Noise may be heard when the unit is placed near an AC power source, a fluorescent lamp or a mobile phone during recording or playback.
- Noise may be recorded when an object, such as your finger, etc., rubs or scratches the unit during recording.

#### **On maintenance**

To clean the exterior, use a soft cloth slightly moistened in water. Do not use alcohol, benzine or thinner.

If you have any questions or problems concerning your unit, please consult your nearest Sony dealer.

Should a problem occur with the unit with the "Memory Stick" inserted, take it to your nearest Sony dealer without removing the "Memory Stick". This will allow the problem to be resolved more quickly.

#### **Backup recommendations**

To avoid potential risk of data loss caused by accidental operation or malfunction of the IC recorder, we recommend that you save a backup copy of your recorded messages on a tape recorder or to a computer, etc.

# **On using a "Memory Stick"**

- Do not format a "Memory Stick" on your computer. When formatting a "Memory Stick", use the formatting function of the IC recorder.
- Do not touch or allow metallic objects to come into contact with the metal parts of the connecting section.
- Stick the label supplied for the "Memory Stick" only on the labeling position. Do not use any other labels.
- Do not bend, drop or apply strong shock to the "Memory Stick".
- Do not disassemble or modify the "Memory Stick".
- Do not let the "Memory Stick" get wet.
- Do not use or keep the "Memory Stick" in locations that are:
	- Extremely hot such as in a car parked in the sun
	- Under direct sunlight
	- Very humid or subject to corrosive gases
- •When you carry or store a "Memory Stick", put it in its case.

# **About write-protect of a "Memory Stick"**

#### **Write-protect switch**

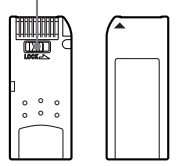

You cannot record or erase data when the write-protect switch on the "Memory Stick" is set to "LOCK".

# **Troubleshooting**

Before taking the unit for repair, check the following sections. Should any problem persist after you have made these checks, consult your nearest Sony dealer.

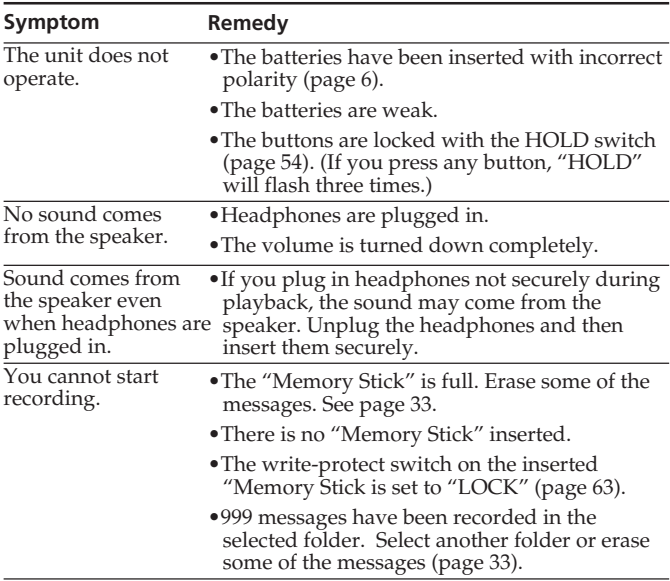

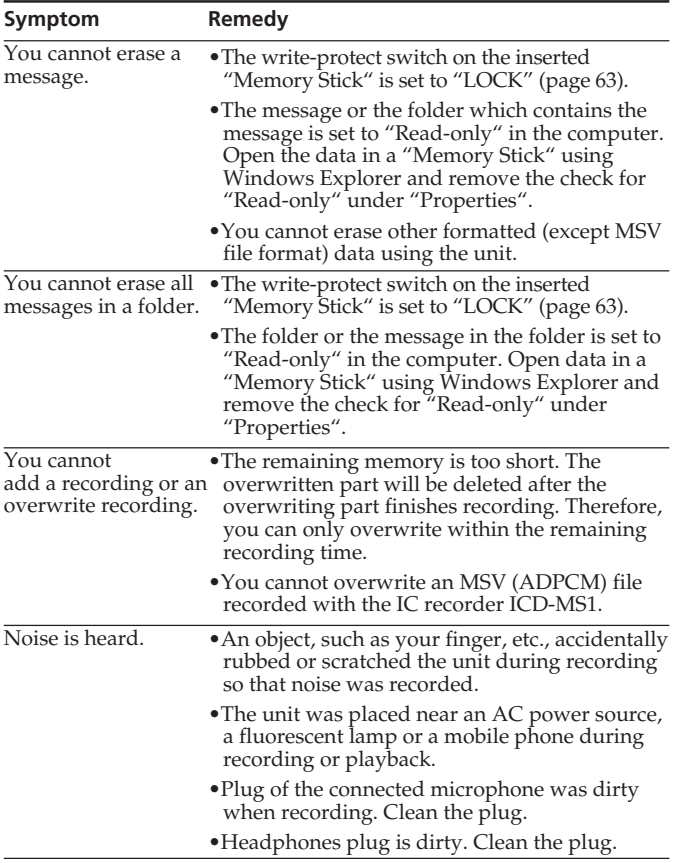

**65**GB **Continued**

# **Troubleshooting (continued)**

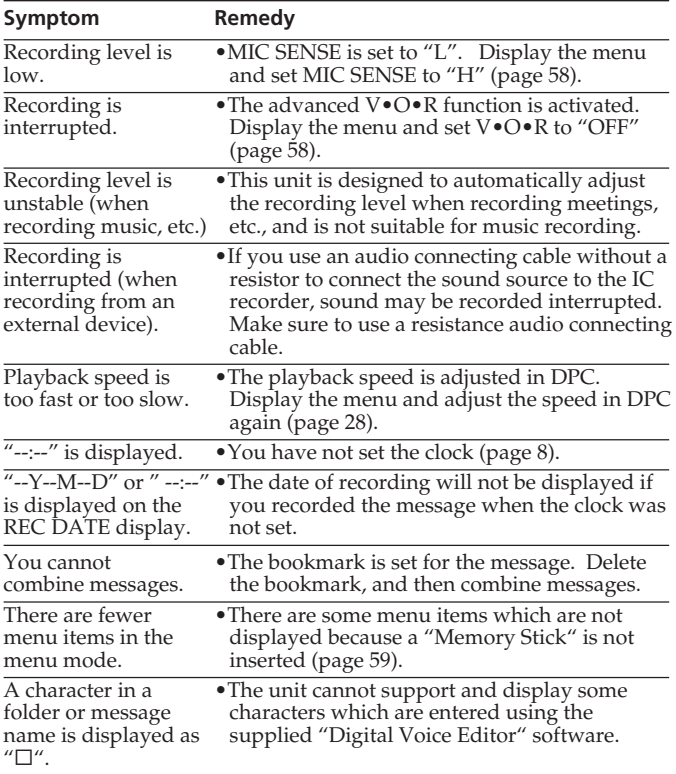

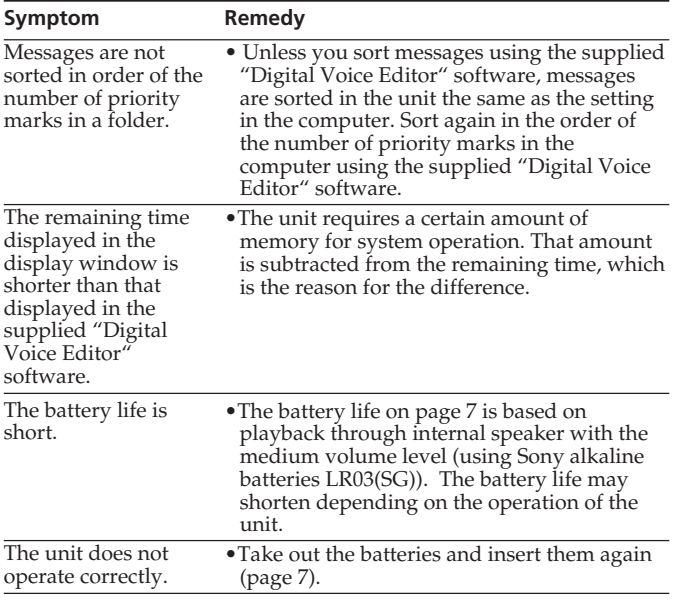

Please note that recorded messages may be erased during service or repair work.

# **Troubleshooting (continued)**

# **Error messages of the IC Recorder**

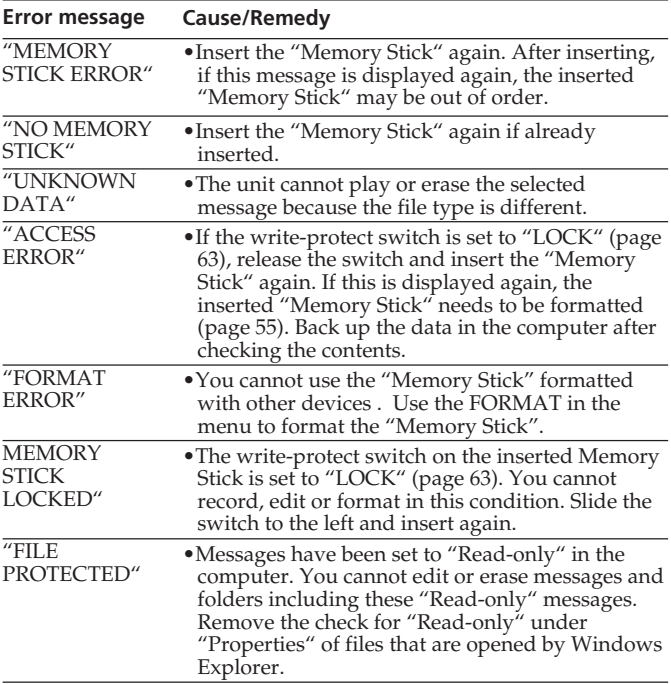

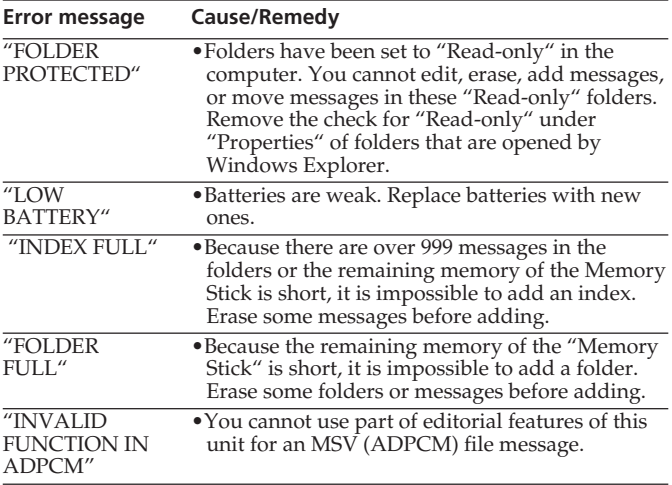

# **System Limitations**

There are some system limitations of the unit. Troubles as mentioned below are not malfunctions of the unit.

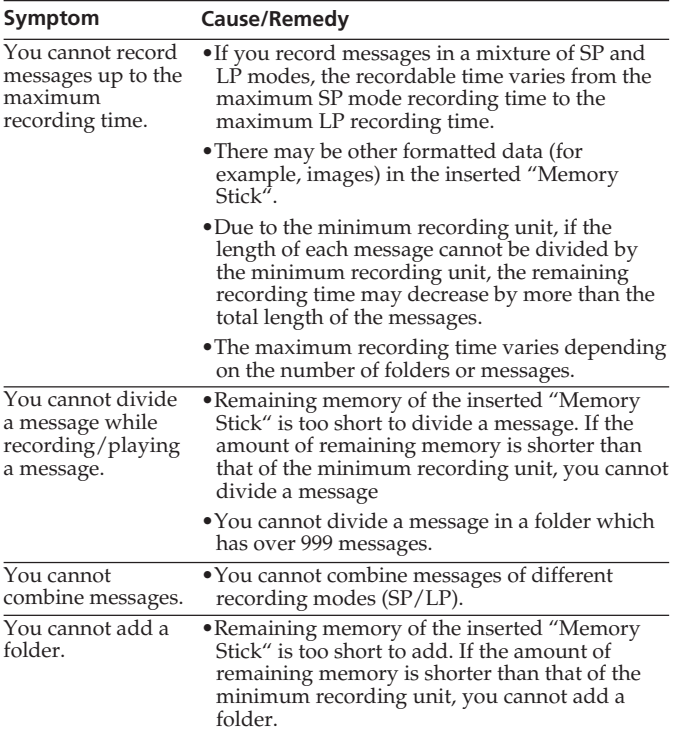

# **About the minimum recording unit**

For recording a message or adding an index or a folder, the time of the minimum recording unit is needed. Although the actual recording time of a message may be less than that of the minimum recording unit, the time of the message is counted as a minimum recording unit.

If the remaining recording time of the inserted "Memory Stick" is less than that of the minimum recording unit, you cannot add an index or a folder in the "Memory Stick".

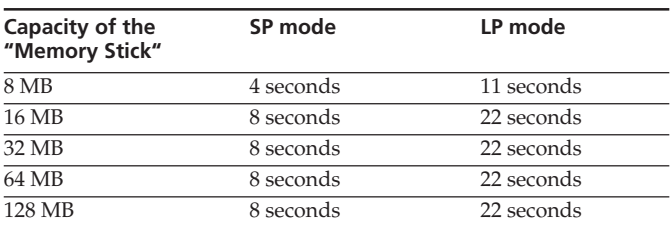

#### **The minimum recording unit**

#### **About the maximum recording time and the maximum number of messages or folders**

A "Memory Stick" saves not only recorded messages but also the information about indexes and the number of folders. Therefore, as the number of messages or folders increases, the amount of memory in the "Memory Stick" decreases.

The maximum recording time and the number of messages or folders varies depending on this.

However, only in the case that you recorded up to the maximum recording time, you can add up to two indexes. This means you can divide a message into three parts and delete the unnecessary part in the message that was recorded up to the maximum recording time.

# **Specifications**

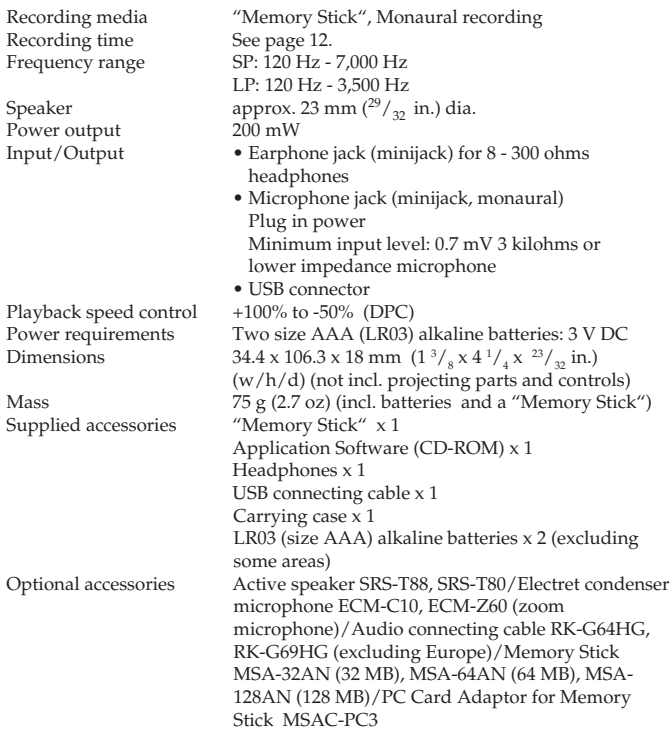

Your dealer may not handle some of the above listed optional accessories. Please ask the dealer for detailed information.

Design and specifications are subject to change without notice.
## **Index to Parts and Controls**

Refer to the pages indicated in parentheses for details.

## **Front**

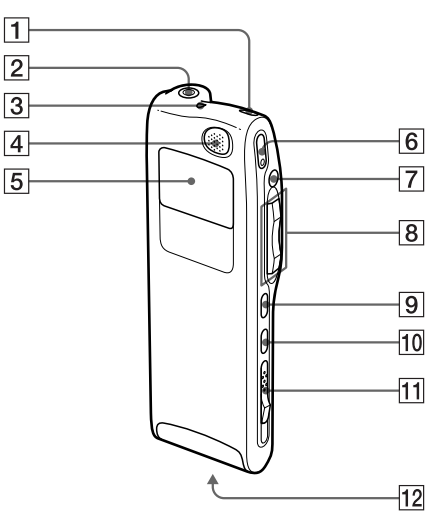

- 1 ERASE button (33)
- 2 EAR (earphone) jack (19)
- **3** OPR (operation) indicator (14, 19)
- 4 Built-in microphone (14, 16)
- 5 Display window (23)
- 6 OREC (record) / REC PAUSE button (14)
- 7 STOP button (15)
- 8 Jog lever FOLDER/MENU/
	- .(review/fast backward)/
	- $\blacktriangleright$  (cue/fast forward)/
	- $\blacksquare\bullet\blacktriangleright$  (play/stop•enter)
- 9 **INDEX/BOOKMARK** button (29, 36)
- 0 A-B REPEAT/PRIORITY button (30, 42)
- $|11|$  EJECT lever (11)
- 12 Memory Stick slot (10)

**Continued**

## **Index to Parts and Controls (continued)**

## **Rear**

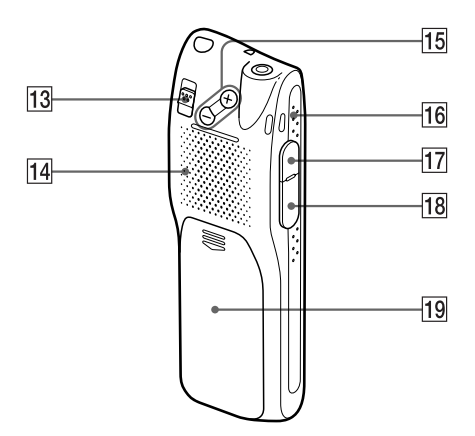

- $13$  HOLD switch  $(27, 54)$
- 14 Speaker
- 15 VOL (volume)  $+/-$  buttons (19)
- 16 Slit for the supplied handstrap
- 17 MIC (PLUG IN POWER) jack (17)
- 18 USB connector (60)
- $\overline{19}$  Battery compartment (6)

# **Index**

## **A**

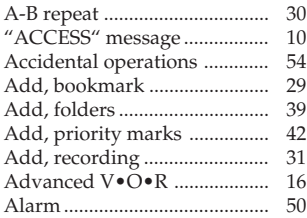

## **B**

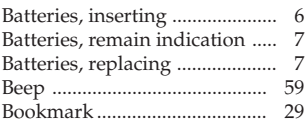

## **C**

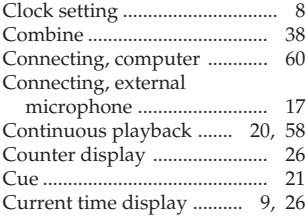

## **D**

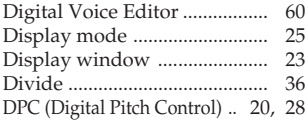

## **E**

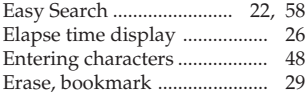

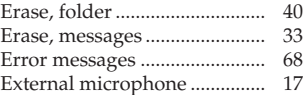

#### **F**

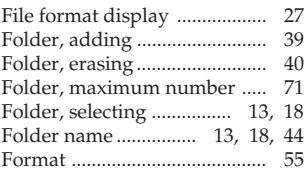

## **H**

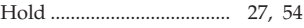

## **L**

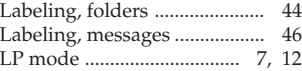

## **M**

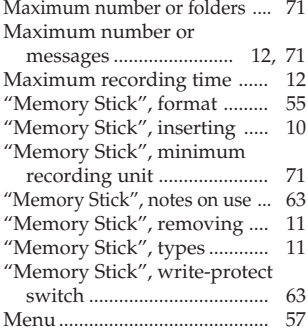

# Additional Information **Additional Information**

## **Continued**

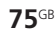

## **Index (continued)**

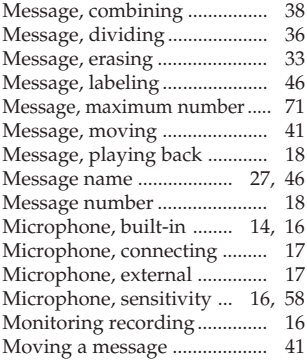

## **O**

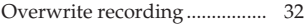

#### **P**

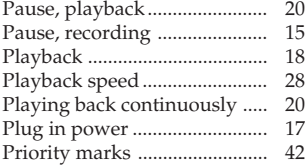

#### **R**

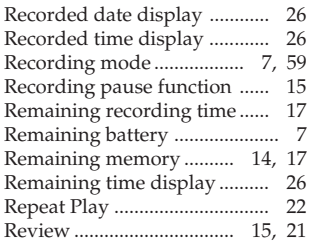

#### **S**

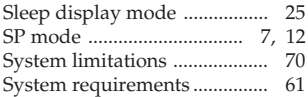

## **T**

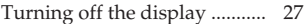

#### **U**

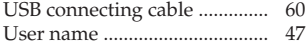

#### **[V](#page-46-0)**

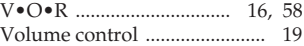

## http://www.sony.net/

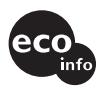

Printed on 100% recycled paper using VOC (Volatile Organic Compound)-free vegetable oil based ink.

Printed in Japan